## **Analiza konformne antene s jednim ili više antenskih elemenata.**

**Mikec, Andrea**

**Master's thesis / Diplomski rad**

**2017**

*Degree Grantor / Ustanova koja je dodijelila akademski / stručni stupanj:* **Josip Juraj Strossmayer University of Osijek, Faculty of Electrical Engineering, Computer Science and Information Technology Osijek / Sveučilište Josipa Jurja Strossmayera u Osijeku, Fakultet elektrotehnike, računarstva i informacijskih tehnologija Osijek**

*Permanent link / Trajna poveznica:* <https://urn.nsk.hr/urn:nbn:hr:200:190326>

*Rights / Prava:* [In copyright](http://rightsstatements.org/vocab/InC/1.0/) / [Zaštićeno autorskim pravom.](http://rightsstatements.org/vocab/InC/1.0/)

*Download date / Datum preuzimanja:* **2025-01-07**

*Repository / Repozitorij:*

[Faculty of Electrical Engineering, Computer Science](https://repozitorij.etfos.hr) [and Information Technology Osijek](https://repozitorij.etfos.hr)

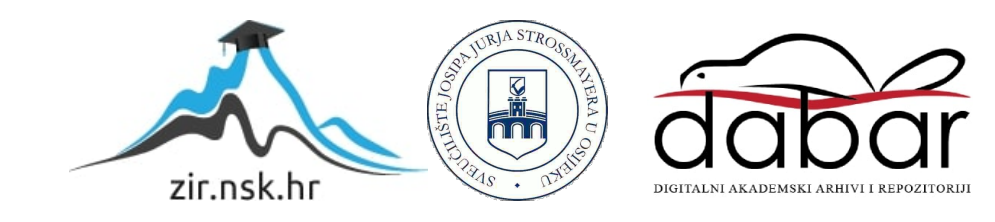

# **SVEUČILIŠTE JOSIPA JURJA STROSSMAYERA U OSIJEKU ELEKTROTEHNIČKI FAKULTET**

**Sveučilišni diplomski studij**

# **ANALIZA KONFORMNE ANTENE S JEDNIM ILI VIŠE ANTENSKIH ELEMENATA**

**Diplomski rad**

**Andrea Mikec**

**Osijek, 2017.**

## Sadržaj

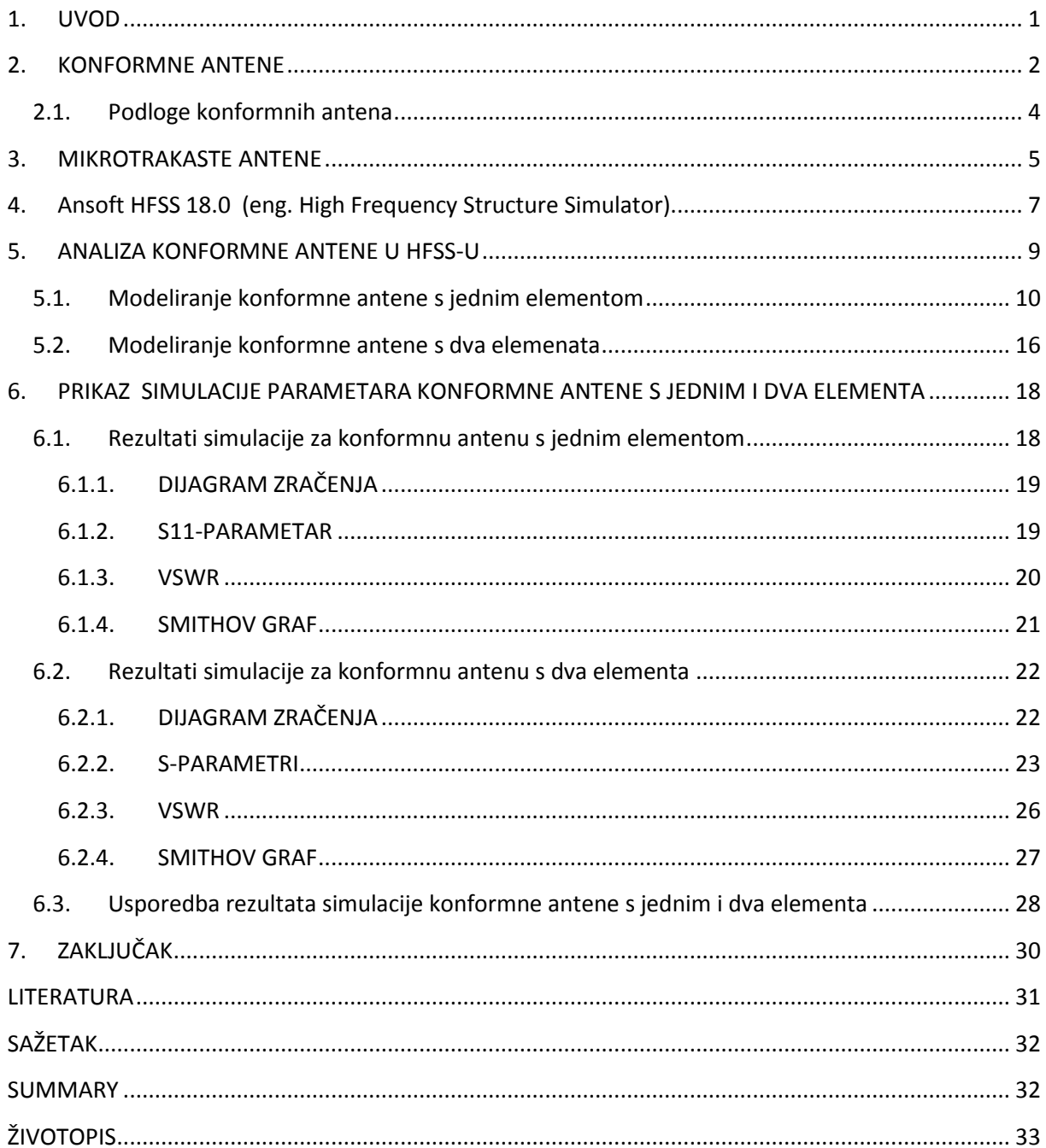

#### <span id="page-3-0"></span>**1. UVOD**

Razvoj mobilnih i satelitskih komunikacija postavlja nove zahtjeve pred antene i antenske nizove, radi čega su pokrenuta istraživanja o konformnim antenama i nizovima. Konformne antene su antene koje se prilagođavaju podlozi ili površini na kojoj se nalaze.

Do početka 21. st. konformne antene se nisu razvijale kako je to bilo zamišljeno, tako da je broj antena koje su se tada koristile naglo pao. Glavni razlozi slabog razvoja tih antena su: prilično zahtjevna analiza čija očekivanja nisu ispunjena, nerazvijenost računala za potrebnu analizu, nedostatak iskustva prilikom modeliranja i dizajniranja te prezahtjevna i skupa izrada. Razvojem računala analiza postaje lako izvediva, što ponovno budi interes za konformnim antenama koje se tada počinju koristiti osim za nekomercijalne primjene (vojska i sateliti) u automobilskoj i zrakoplovnoj industriji. Do danas je ova tehnologija uvelike napredovala, te svoje mjesto pronalazi u gotovo svim područjima komunikacija.

U ovom radu analizirana je mikrotrakasta antena na sfernoj podlozi s jednim i više elemenata koja se radi svoje niske cijene, jednostavne izrade i malog profila često koristi za izradu konformnih antena. Analiza se provodi na 3D modelu modeliranom u HFSS simulatoru.

U drugom poglavlju definirane su konformne antene i podloge kojima se te antene prilagođavaju.

Treće poglavlje predstavlja mikrotrakastu antenu, te njezine značajke, oblike i vrste pobude.

U četvrtom poglavlju ukratko je objašnjeno sučelje HFSS Ansys simulatora i moment metoda na kojoj se ovaj program temelji.

U petom poglavlju prikazan je postupak izrade 3D modela mikrotrakaste antene na sfernoj podlozi s koaksijalnom pobudnom linijom za jedan i dva elemenata u Ansys HFSS 18.0 simulatoru.

Šesto poglavlje prikazuje usporedbu rezultata simulacije konformne antene s jednim elementom i rezultata simulacije konformne antene s dva elemenata.

### <span id="page-4-0"></span>**2. KONFORMNE ANTENE**

Konformne antene možemo definirati kao antene koje se oblikom prilagođavaju površini podloge na koju su postavljene, a ta podloga može biti dio aviona, vlaka ili nekog drugog vozila. Svrha je konstruirati antenu koja je integrirana u strukturu i ne uzrokuje veliki otpor [1].

Važno je naglasiti da definicija konformne antene uključuje i planarne antenske nizove kod kojih se oblik antene također prilagođava površini (u ovom slučaju ravnoj plohi), međutim u praksi se izraz konformna antena koristi za antene na glatkim, zakrivljenim površinama kao što su stožasta, cilindrična, sferna i sl. [1], [2]. Tri su načina postavljanja zračećih elemenata na zakrivljenu površinu: zračeći element je postavljen na površinu, te prati njezinu zakrivljenost, zračeći element je ugrađen i raspodjeljen na zakrivljenoj površini, ali ne prati njezinu zakrivljenost i treći slučaj kada je zračeći element ugrađen na veće planarne podloge koje aproksimiraju konformni oblik. [4]

Planarni i konformni antenski niz bitno se razlikuju u geometriji i rasporedu elemenata. Kod planarnog niza elementi su raspoređeni u simetričnu mrežu najčešće pravokutnog ili trokutastog oblika radi čega su širina frekvencijskog pojasa i maksimalni kut zakretanja ograničeni. Ukoliko je razmak između elemenata manji od polovine valne duljine, povećava se faktor sprege, čime se narušava dijagram zračenja, a povećavanjem tog razmaka ograničava se kut zakretanja glavne latice. Isto tako planarni antenski sustav ima ograničeni elektronički pomak glavne latice i njegov dobitak opada sa zakretnim kutom glavne latice. Prednost konformnog niza je što ima mogućnost povećanja kuta zakretanja glavne latice pomicanjem aktivnog sektora duž površine što podrazumijeva uključivanje i isključivanje elemenata tokom rada i što je kutna pokrivenost cijela sfera a dobitak ne opada sa zakretanjem glavne latice [3], [4]. Ostale razlike između planarnog i komfornog niza za osnovne parametre nalaze se u tablici 2.1.

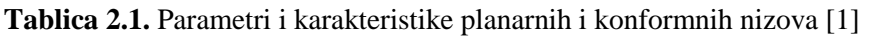

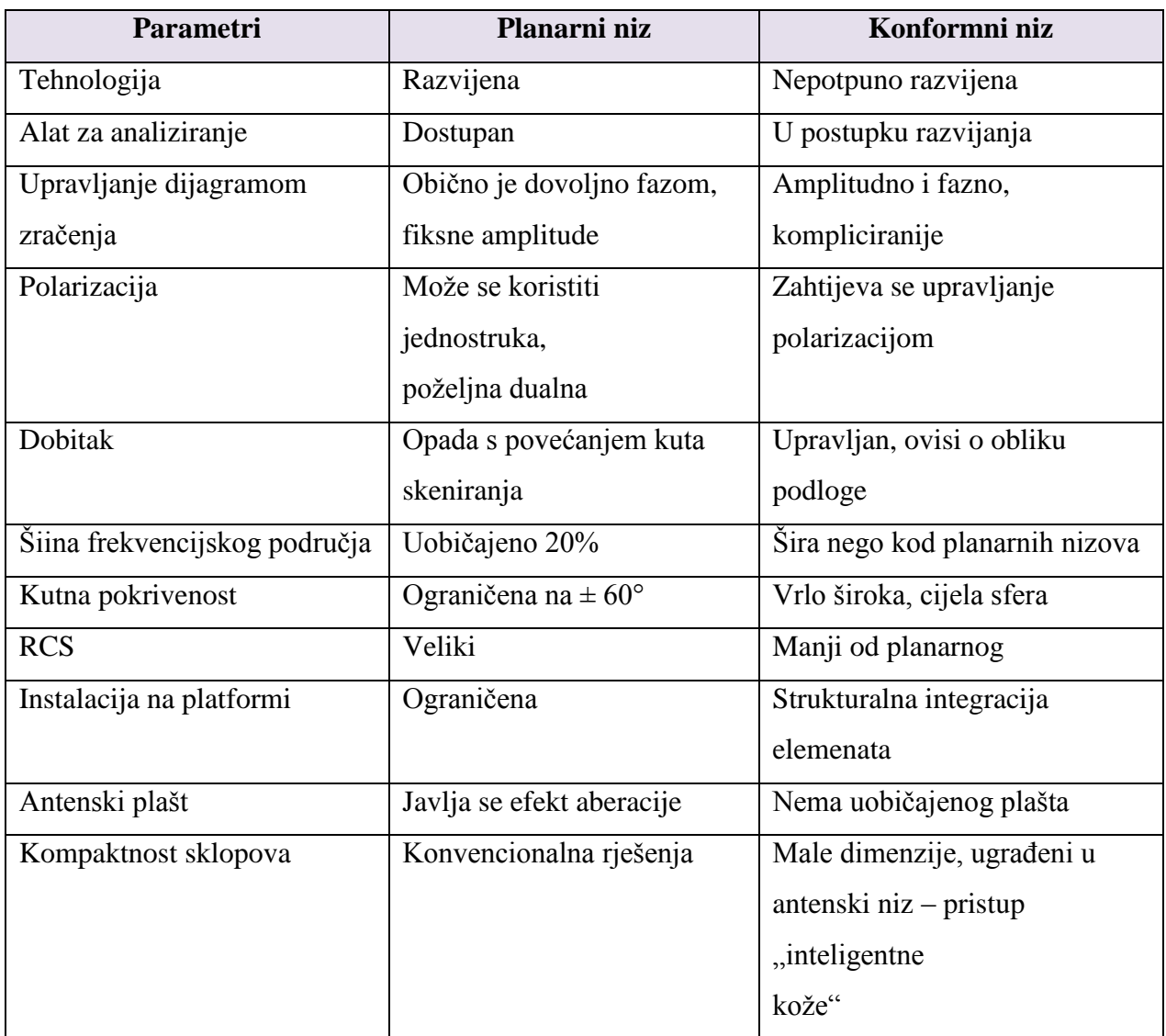

#### <span id="page-6-0"></span>**2.1. Podloge konformnih antena**

Na slici 2.1.1. su prikazani neki konformni nizovi na kojima je zračeći element pravokutna mikrotrakasta antena.

Cilindar i šesterostrana prizma pogodni su za dvodimenzionalnu pokrivenost u jednoj ravnini, dok polusfera i piramida mogu pokriti cijelu hemisferu. Maksimalni kut skeniranja planarnih nizova kreće se između 60° i 70° prema normali zbog proširenja snopa glavne latice, te varijacije impedancije antenskih elemenata zbog sprege. Pri većim kutovima skeniranja planarnog niza od navedenih, dolazi do gubitka uslijed neusklađenosti, što se, naravno, odražava na dobitak antene. Opadanje dobitka varira sa smanjenjem projekcije površine antene A *tot* na ravninu okomitu na smjer skeniranja, što predstavlja efektivno smanjenje površine niza na vrijednost A *ef* [4].

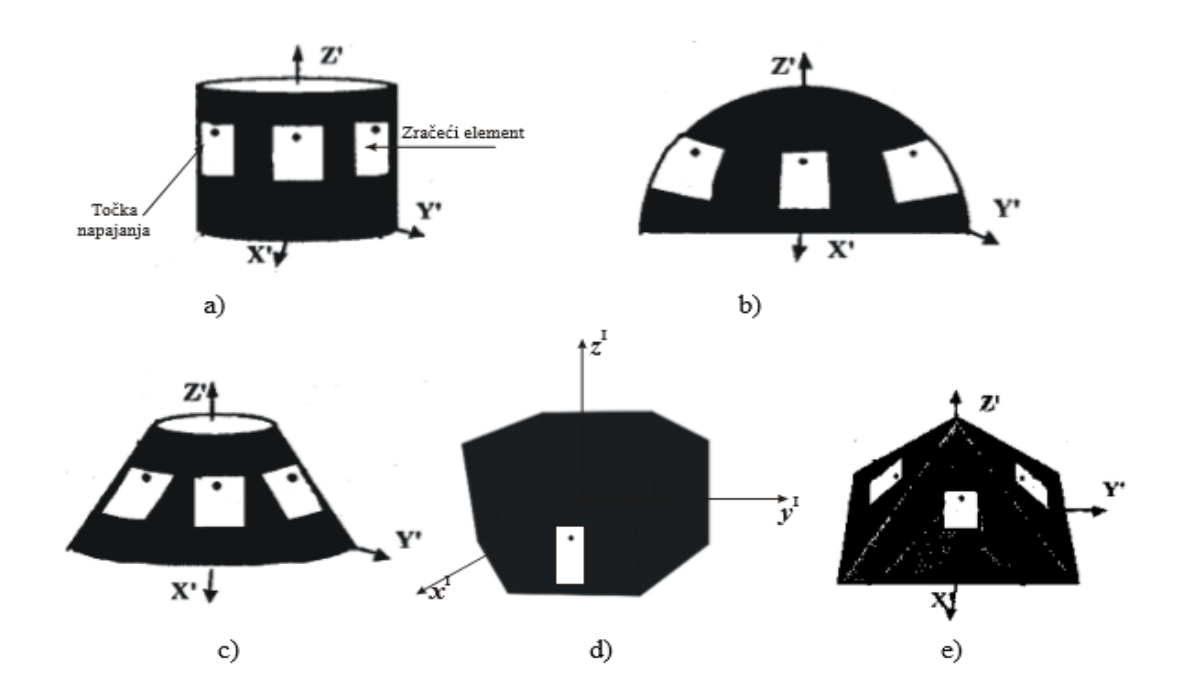

**Slika 2.1.1.** Moguće podloge konformnih antenskih nizova: I. S glatkim zakrivljenim plohama: a) cilindar; b) sfera (polusfera); c) stožac; II. S planarnim plohama: d) prizma; e) piramida [4].

## <span id="page-7-0"></span>**3. MIKROTRAKASTE ANTENE**

Mikrotrakaste (eng. patch) antene su antene niskog profila koje priliježu uz strukturu na koju se postavljaju bilo da je ona planarna ili zakrivljena. Odabirom oblika i moda rada imaju različite rezonantne frekvencije , polarizacije, dijagrame zračenja i impedancije.

Zračeći elementi i pobudne linije sastoje se od metalnog dijela, obično od bakra, koji je smješten iznad vodljive površine između kojih se nalazi dielektrični supstrat čija je relativna dielektrična konstanta ε, od 1.0 do 12 (Slika 3.1). Deblji supstrat s manjom dielektričnom konstantom daje bolju učinkovitost, veći frekvencijski pojas i slično, ali tada su dimenzije zračećeg elementa veće [5].

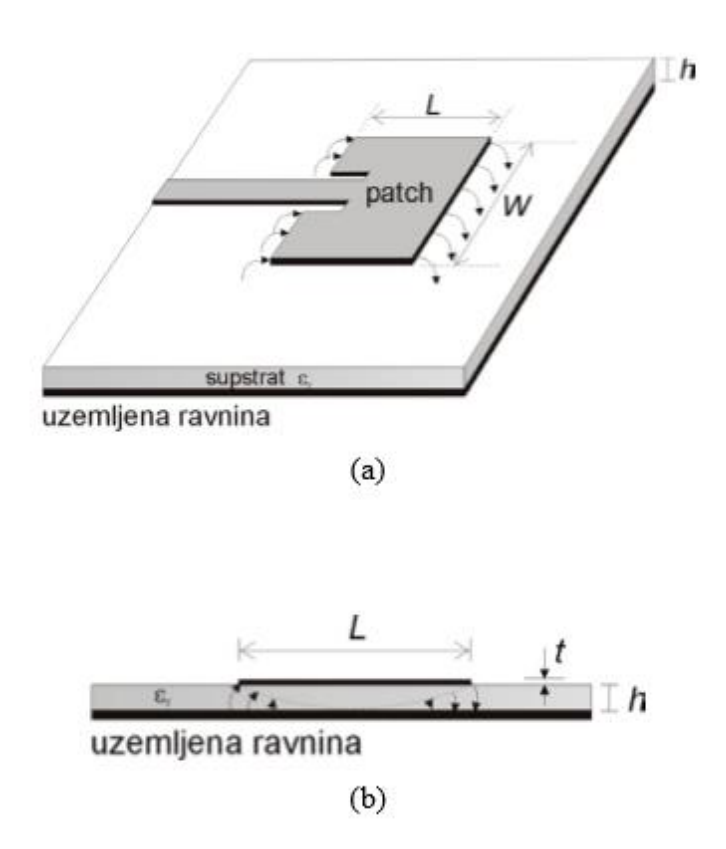

**Slika 3.1.** Mikrotrakasta antena a) 3D prikaz ; b) presjek mikrotrakaste antene [3]

Nekoliko je načina pobuđivanja mikrotrakaste antene. Najčešće se koriste pobuda preko mikrotrakaste linije, pobuda preko raspora i pobuda preko koaksijalne linije, koju koristimo u radu (Slika 3.2).

Mikrotrakasta linija je uska vodljiva linija puno manje širine od širine antene, izrađuje se na istom supstratu i jednostavna je za izradu. Kod koaksijalne linije unutarnji konektor je spojen na mikrotrakastu antenu, a vanjski konektor na uzemljenu površinu.

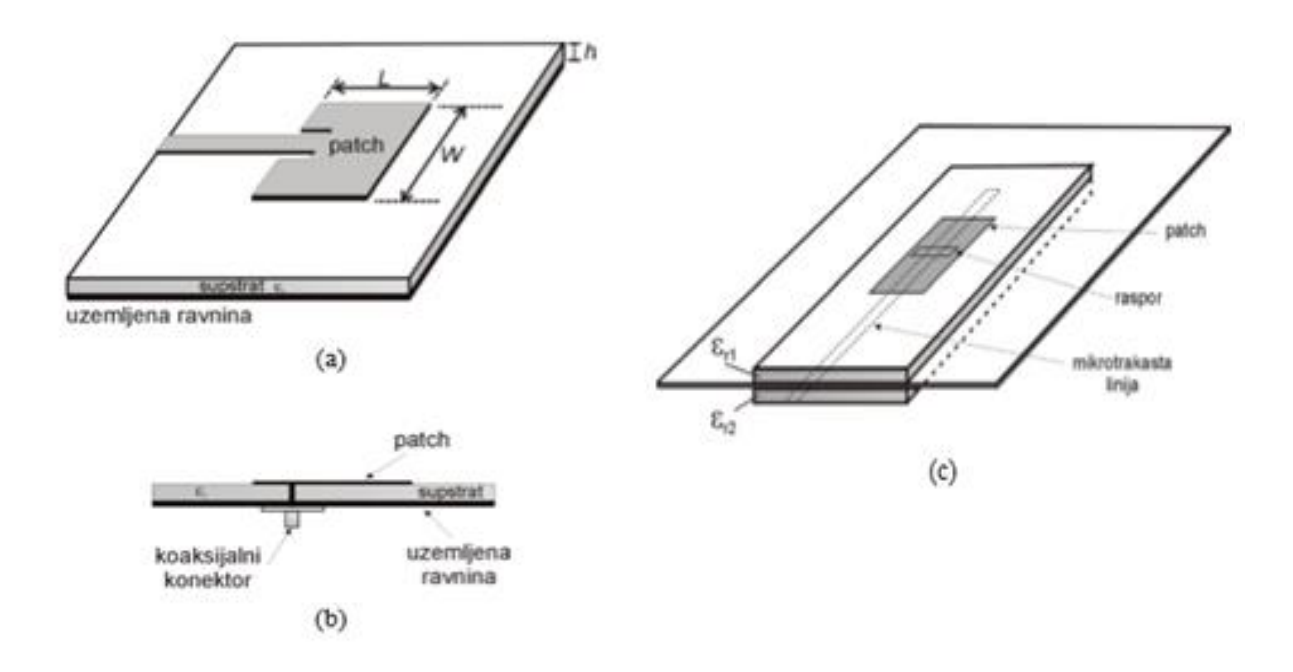

**Slika 3.2.** Pobude mikrotrakaste antene na uzemljenoj podlozi a) pobuda pomoću mikrotrakaste linije ; b) pobuda pomoću koaksijalne linije ; c) pobuda pomoću raspora

Kao što je prikazano na slici 3.3 oblik mikrotrakaste antene može biti kvadratni, pravokutni, kružni, trokutasti, prsten te uska traka – dipol, od kojih su najčešće korišteni pravokutni, kružni te uska traka – dipol zbog jednostavne analize i proizvodnje te dobrih karakteristika.

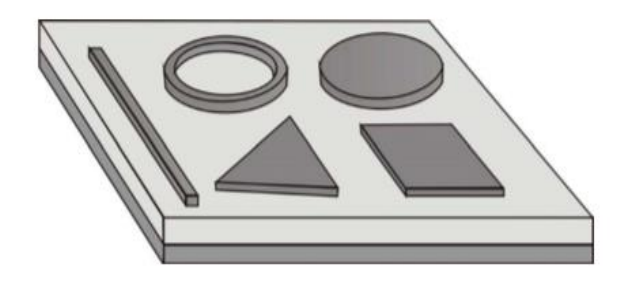

**Slika 3.3.** Osnovni oblici mikrotrakastih antena: kružna, pravokutna, trokutasta, prsten i dipol antena

Nadalje, u radu će se koristiti kružna mikrotrakasta antena na polusferi pobuđena koaksijalnom linijom, dok će se modeliranje i analiza iste provoditi u programskom paketu Ansoft HFSS 18.0, koji se temelji na metodi konačnih elemenata, objašnjenim u četvrtom poglavlju.

## <span id="page-9-0"></span>**4. Ansoft HFSS 18.0 (eng. High Frequency Structure Simulator)**

Ansoft HFSS 18.0 (*eng. High Frequency Structure Simulator*) je simulator punovalnog elektromagnetskog (EM) polja za modeliranje proizvoljnih 3D pasivnih uređaja.

U ovom programu moguća je simulacija, vizualizacija, modeliranje tijela i automatizacija pri čemu se dobivaju brza i točna rješenja. Može se koristiti za izračunavanje parametara kao što su S-parametri, rezonantna frekvencija i slično.

Izgled sučelja HFSS programa nalazi se na slici 4.1. Sastoji se od nekoliko izbornih panela kao što su:

- Project Manager u kojem se nalazi struktura projekta
- Message Manager u kojem se prikazuju bilo kakve pogreške ili upozorenja koja se pojavljuju prije početka simulacije
- Property Window koji prikazuje i omogućuje promjenu parametara modela
- Progress Window koji prikazuje napredak rješenja nakon pokretanja simulacije
- 3D Modeler Window u kojem se projektira sam model, te sadrži stablo za aktivni dizajn koje sadrži popis materijala i korištenih objekata [6]

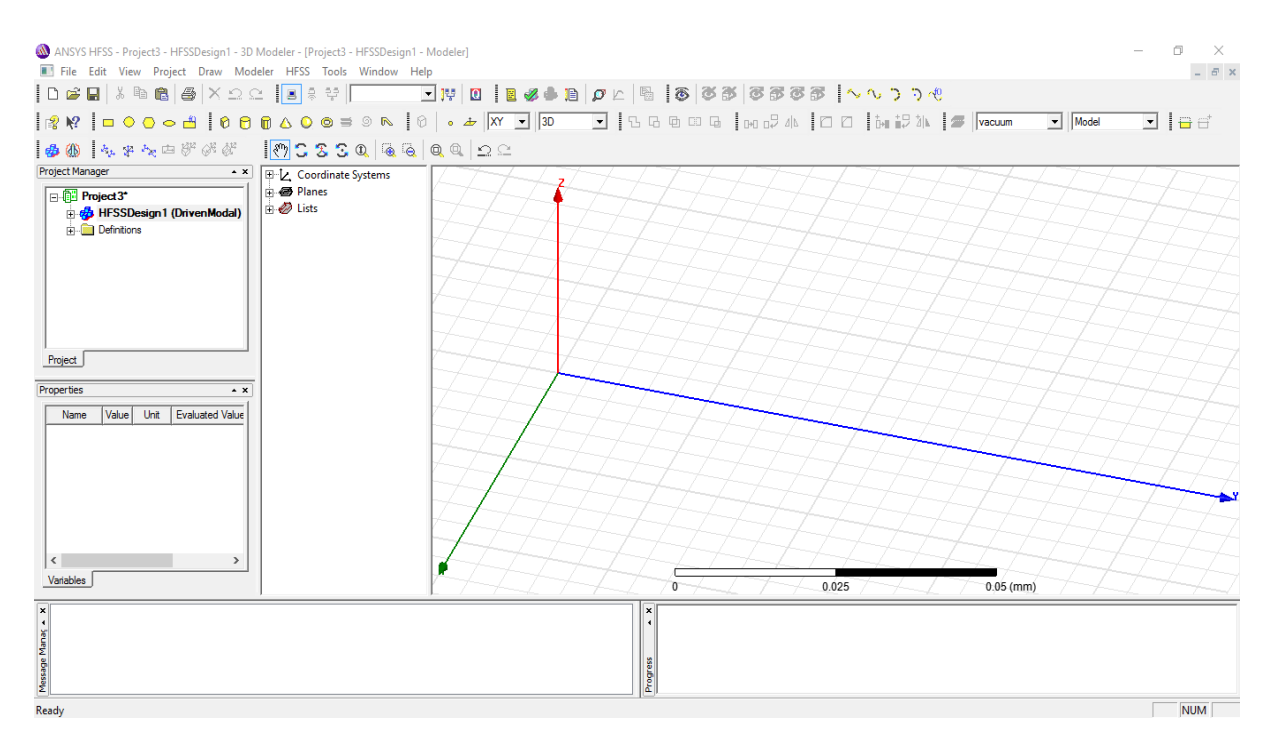

**Slika 4.1.** Sučelje HFSS programa

Ansoft HFSS 18.0 koristi Metodu konačnih elemenata (FEM, eng. Finit Element Method), prilagodljivo umrežavanje i sjajnu grafiku radi čega pruža neusporedive performanse i uvid u sve 3D EM probleme.

Metoda konačnih elemenata je metoda koja se temelji na fizičkoj diskretizaciji kontinuuma. Područje kontinuuma dijeli se na konačni broj podpodručja koja se nazivaju konačni elementi, pa se razmatrani kontinuum prikazuje kao mreža konačnih elemenata. Konačni elementi međusobno su povezani u točkama na konturi elementa koje se nazivaju čvorovi.

Stanje u svakom elementu opisuje se pomoću interpolacijskih funkcija koje moraju zadovoljavati odgovarajuće uvjete da bi se diskretizirani model približio ponašanju kontinuiranog sustava. Nakon izvođenja jednadžbi za konačni element, gdje su nepoznanice neovisne varijable u čvorovima, odgovarajućim postupcima izvode se globalne jednadžbe za diskretizirani model. [7]

## <span id="page-11-0"></span>**5. ANALIZA KONFORMNE ANTENE U HFSS-U**

Zadatak ovog diplomskog rada je analiza konformnih antena s jednim i više antenskih elemenata projektiranih i simuliranih u programu Ansoft HFSS 18.0.

U ovom slučaju konformna antena se sastoji od zračećeg elementa za kojeg je odabrana kružna mikrotrakasta antena načinjena od bakra, te od polusferne podloge od aluminija između kojih se nalazi supstrat od silikona. Antena se pobuđuje koaksijalnom linijom. Dimenzije i materijali od kojih su napravljeni pojedini elementi prikazani su u tablici 5.1.

Polumjer mikrotrakaste antene dobije se prema relaciji [5]:

$$
a = \frac{1.8412 \cdot c}{2\pi \cdot f_0 \cdot \sqrt{\varepsilon_r}}\tag{5-1}
$$

Gdje su:

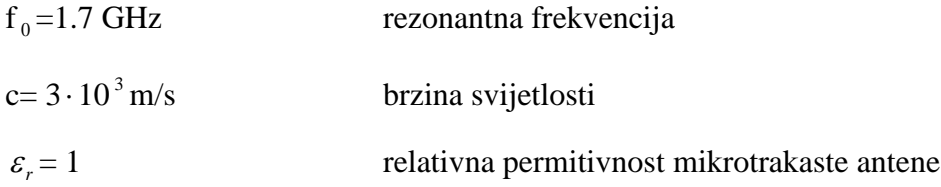

#### **Tablica 5.1:** Dimenzije i materijali pojedinih elemenata

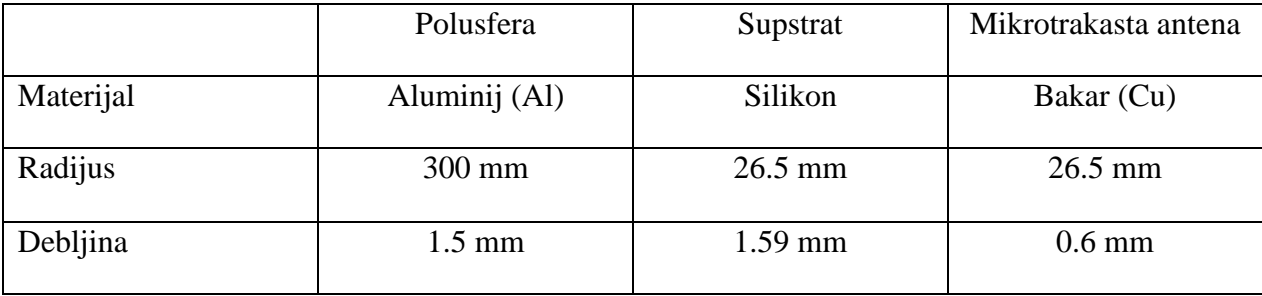

## <span id="page-12-0"></span>**5.1.Modeliranje konformne antene s jednim elementom**

Nakon pokretanja Ansoft HFSS 18.0 programa otvara se sučelje. Prvi korak je spremanje projekta pod nazivom "Konformna antena na sfernoj podlozi s jednim elementom".

Započinje se crtanjem sferne podloge pomoću ikone  $\overline{O}$  koja se nalazi na alatnoj traci. S obzirom da se treba dobiti podloga debljine 1.5 mm, crtaju se dvije sfere, radijusa 300 mm i 298.5 mm, od kojih se korištenjem "Subtract" funkcije dobije šuplja kugla zadane debljine.

U postavkama se određuje materijal od kojeg je sfera napravljena, u ovom slučaju aluminij, te se pod naziv upisuje "GND\_Aluminij".

Pošto se kao podloga koristi polusfera, pritiskom na ikonu  $\Box$  u lijevom kutu alatne trake, crta se ravna ploha dimenzija x: -400 ; y: -400 ; z: 0, te dx: 800 ; dy: 800 ; dz: 0, koja ranije nacrtanu sferu pomoću "Split" funkcije presijeca na pola kao što je prikazano na slici 5.1.1.

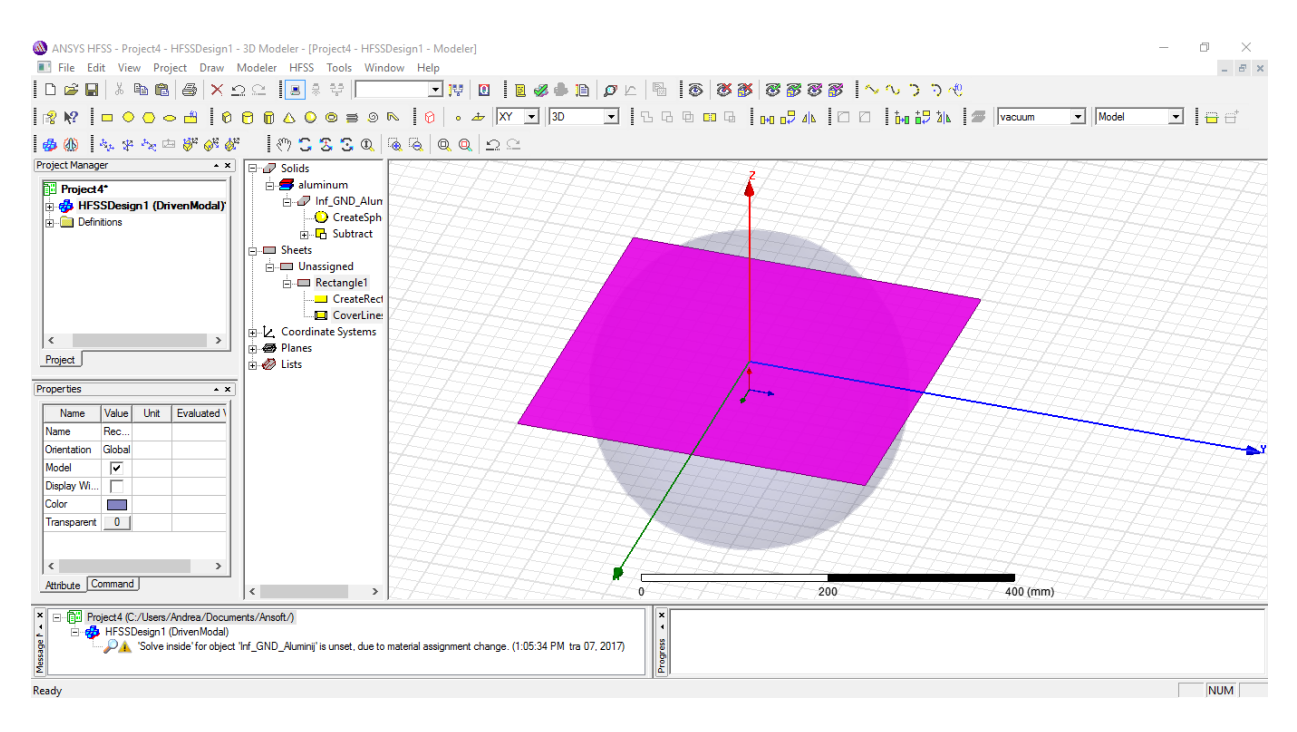

**Slika 5.1.1**. Ploha (označena roza bojom) koja sferu presijeca na pola pomoću "Split" funkcije

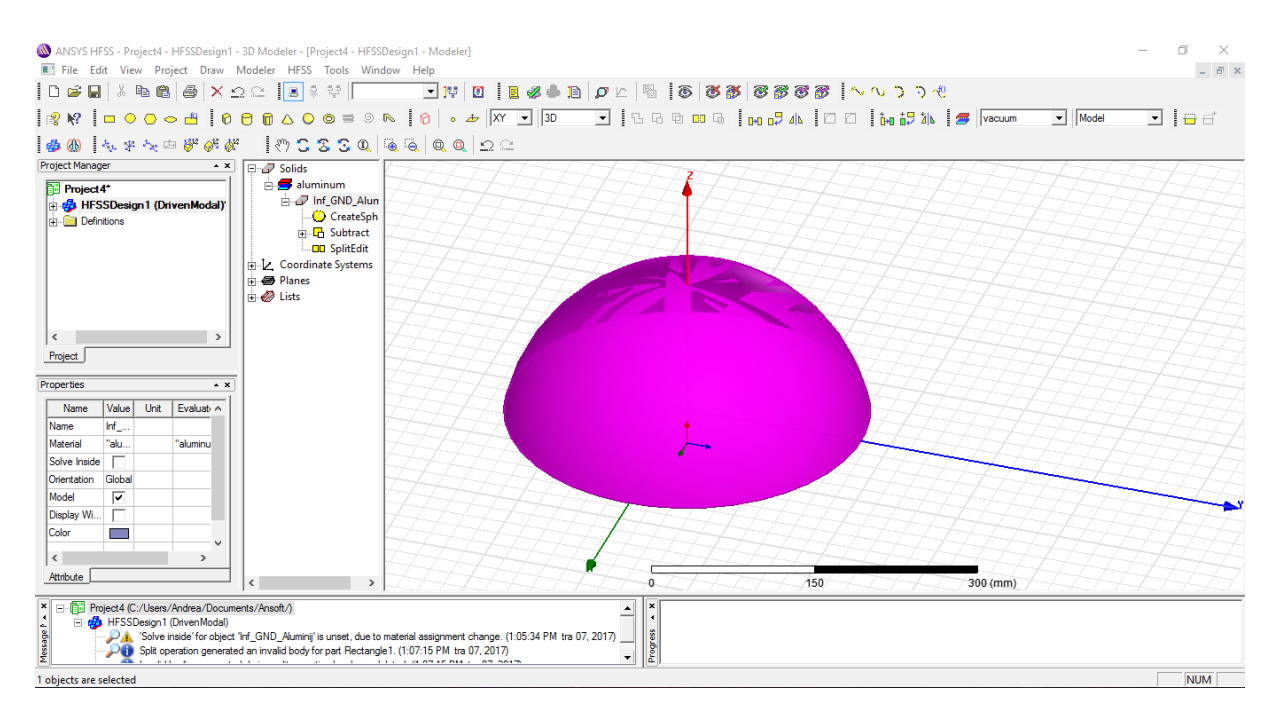

**Slika 5.1.2.** Oblik dobivene aluminijske polusfere

Prije nego što se nastavi sa crtanjem ostalih elemenata, dobivenoj polusferi se treba dodijeliti savršena E granica, koja predstavlja savršeni električni vodič kod kojega je električno polje okomito na površinu kojoj je savršena E granica dodijeljena, a dobiva se pritiskom na izbornik "HFSS "  $\rightarrow$  "Boundaries"  $\rightarrow$  "Assign"  $\rightarrow$  "Perfect E". U pisuje ne naziv "PerfE\_GND\_Aluminij".

Sada slijedi crtanje supstrata, koji predstavlja izolator čija je namjena da odvaja mikrotrakastu antenu i netom nacrtanu polusferu, pritiskom na ikonu  $\bullet$  u gorniem lijevom kutu alatne trake. Kako je supstrat debljine 1.59 mm, crtaju se dvije sfere, vanjska radijusa 301.59 mm i nutarnja radijusa 300 mm pomoću kojih se "Subtract" funkcijom dobije šuplja kugla zadane debljine.

Kako je zadana duljina polumjera supstrata 26.5 mm (Tablica 5.1.), pritiskom na ikonu  $\Box$  na alatnoj traci, crta se cilindar potrebnih dimenzija, polumjera 26.5 mm i visine 350 mm, pomoću kojega se iz prethodno nacrtane sfere "Intersect" funkcijom "izrezuje" supstrat kružnog oblika. Izgled supstrata prikazan je na slici 5.1.3.

Zatim se u postavkama nacrtanog elementa postavlja naziv "Supstrat" i definira silikon kao materijal od kojeg je supstrat napravljen.

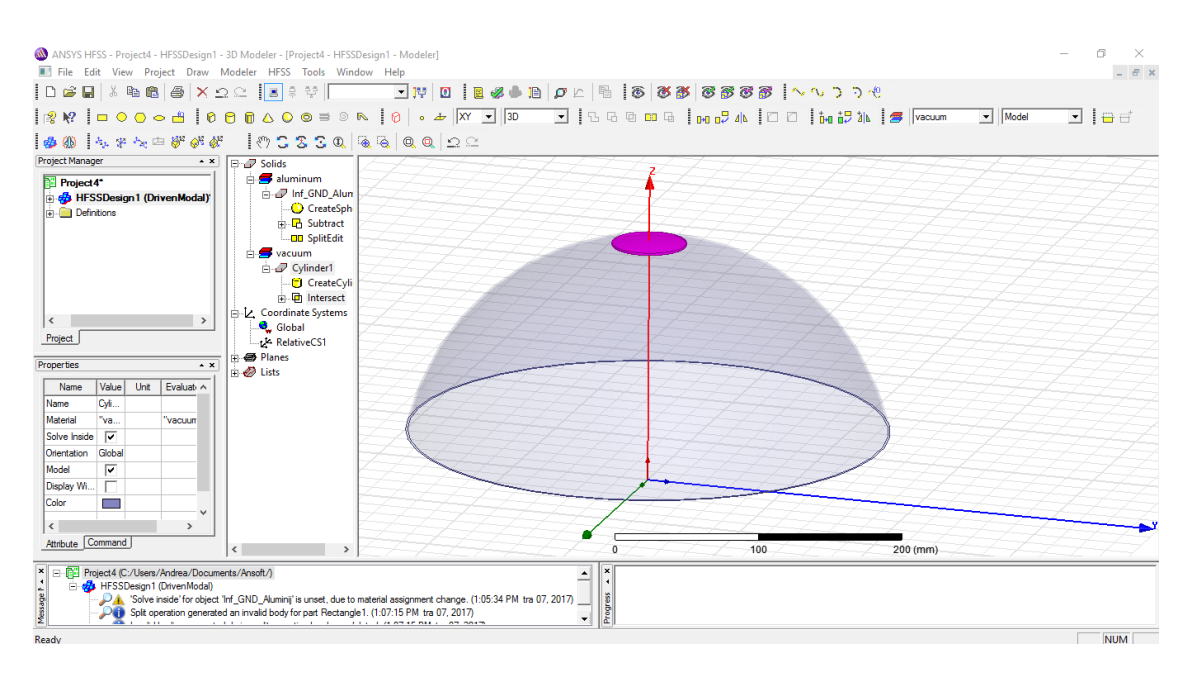

**Slika 5.1.3.** Izgled supstrata radijusa 26.5 mm postavljen na aluminijsku polusferu

Sljedeći korak je crtanje mikrotrakaste antene debljine 0.6 mm, koja se postavlja na već nacrtani supstrat. Ponovno se crtaju dvije sfere, ovog puta dimenzija vanjske iznosi 302.19 mm, a nutarnje 301.59 mm, te se koristi "Subtract" funkcija da se dobije šuplja kugla potrebne debljine. Korištenjem "Intersect" funkcije i cilindra potrebnih dimenzija nacrtanog na isti način kako se izvodilo prilikom crtanja supstrata, iz te šuplje kugle se "izrezuje" mikrotrakasta antena kružnog oblika polumjera 26.5 mm.

Kao i za dosadašnje elemente, u postavkama je potrebno definirati materijal od kojeg je mikrotrakasta antena napravljena. U izborniku se odabire bakar (eng. copper), a pod naziv se upisuje "Patch1".

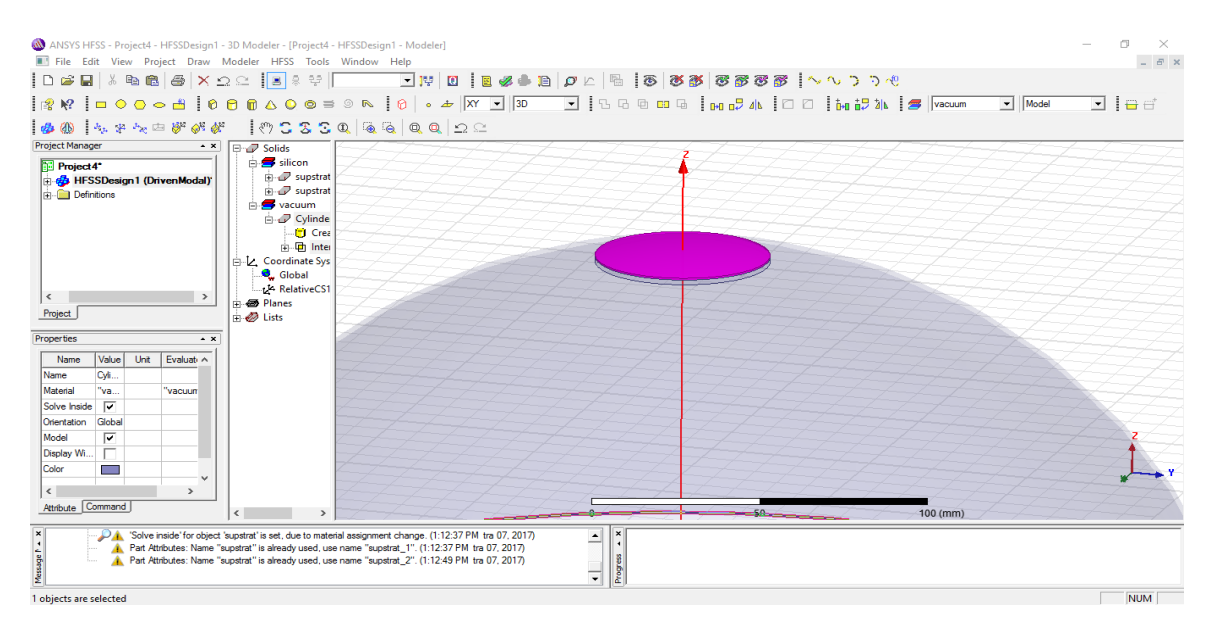

**Slika 5.1.4.** Mikrotrakasta antena na polusfernoj podlozi između kojih se nalazi supstrat

Sada je na polusferi i supstratu potrebno napraviti rupu radijusa 1.7 mm na mjestu gdje će se postaviti koaksijalna pobudna linija koja se spaja na mikrotrakastu antenu. Rupa se pravi pomoću cilindra čije su koordinate: x: 0 ; y: 0 ; z: 0 i dx: 1.7 ; dy: 0 ; dz: 350. Cilindar je potrebno rotirati za 3.85° kako bi ga postavili na željenu lokaciju, te pomoću "Subtract" funkcije dobiti rupu.

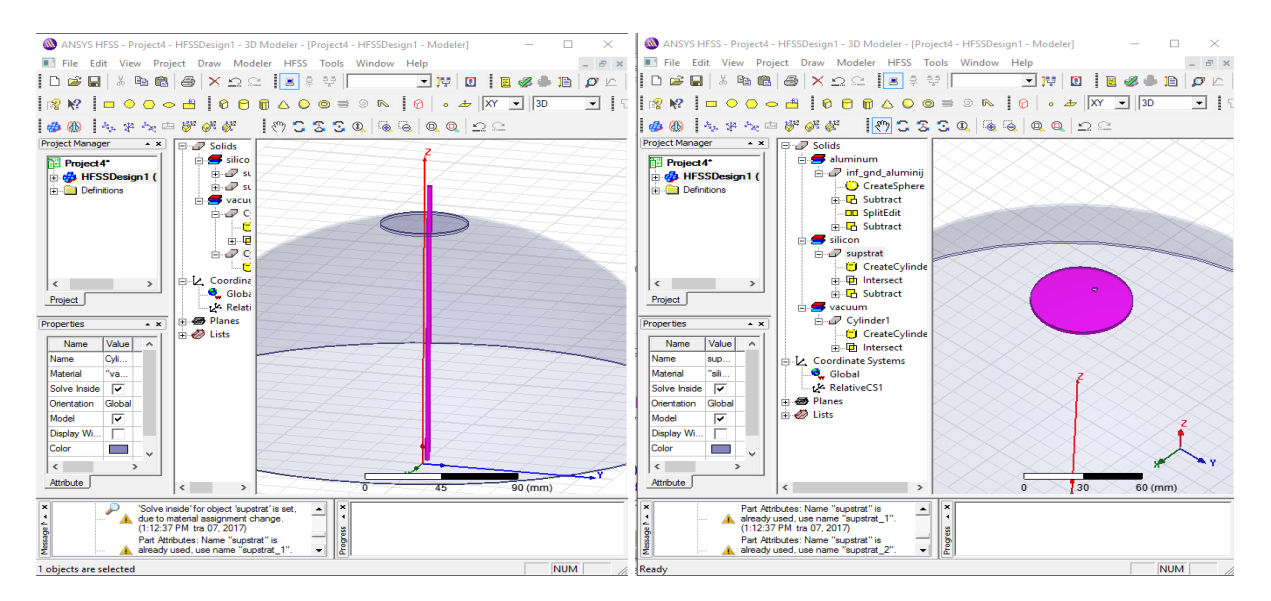

**Slika 5.1.5.** a) Roza bojom označen cilindar pomoću kojeg se pravi rupa na polusferi i supstratu ; b) Izgled rupe koja je napravljena u supstratu i polusferi

Koaksijalna pobudna linija sastoji se od četiri dijela: "Coax", "Coax\_Pin", "Probe" i "Lumped Port". Navedeni nazivi predstavljaju dijelove koaksijalnog kabela gdje je "Coax\_Pin" vodič koji je smješten unutar drugog, šupljeg vodiča, u ovom slučaju označeng kao "Coax". Kao izolator koji se nalazi između tih vodiča odabran je vakuum. "Probe" je vodič koji je s jedne strane spojen na "Coax\_Pin", a s druge strane na mikrotrakastu antenu. "Lumped Port" služi kao izvor napajanja antene preko koaksijalne pobudne linije.

"Coax", "Coax Pin" i "Probe" crtaju se pomoću cilindra tako da se unose zadane dimenzije u koordinatnom sustavu (Slika 5.1.6). Materijal od kojeg su napravljeni je "pec" (*eng. Perfect conductor*).

"Lumped Port" se crta pomoću ikone  $\circ$  smještene u lijevom kutu alatne trake te se smješta na kraj onaj koaksijalne linije koji nije spojen na mikrotrakastu antenu. Definiranje porta se provodi tako da se desnim klikom miša pritisne na "Port", odabere "Assign Excitation – Lumped Port – Finish".

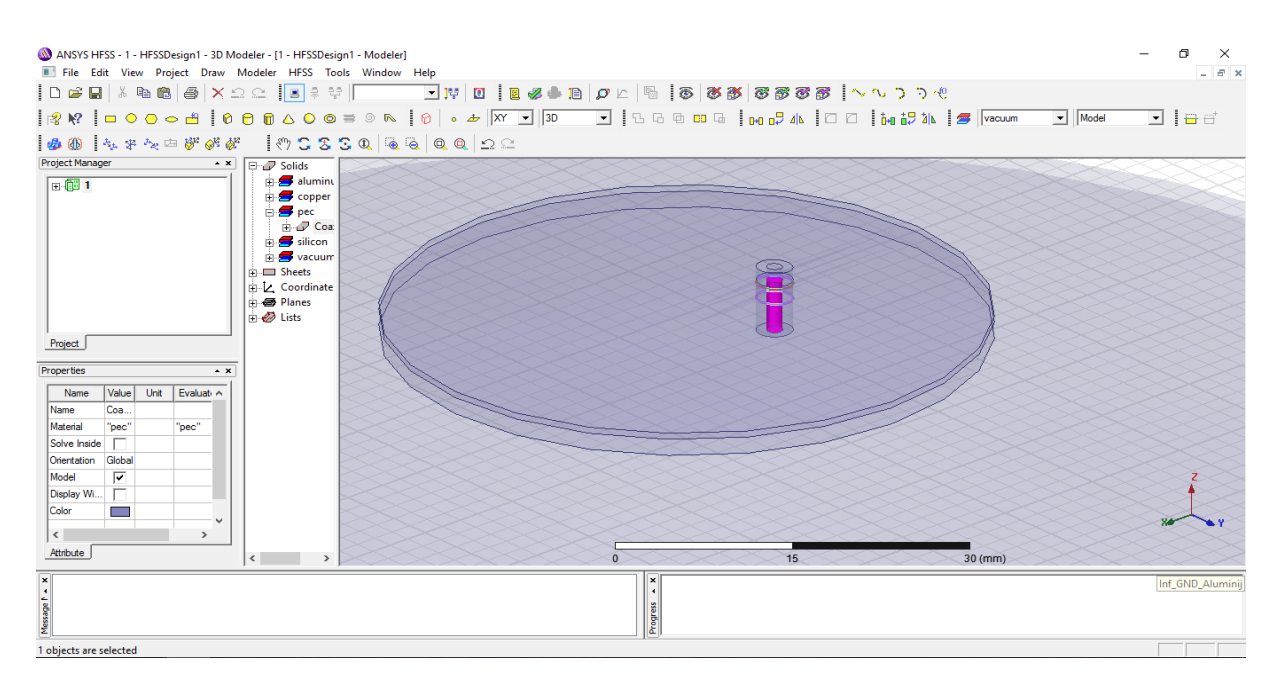

**Slika 5.1.6.** Koaksijalna pobudna linija koja prolazi kroz supstrat i polusferu,te se spaja na mikrotrakastu antenu sastavljena od "Coax", "Coax\_Pin" i "Probe"

Prije pokretanja simulacije definira se područje zračenja antene koje predstavlja prostor unutar kojega će uvjeti za rad biti idealni, odnosno unutar tog područja nikakva vanjska zračenja neće utjecati na antenu. To se postiže crtanjem kvadrata oko antene, čije stranice označavaju granice radijacije. Radijacija se postavlja tako da se odabere padajući izbornik "HFSS-Boundaries-Assign-Radiation".

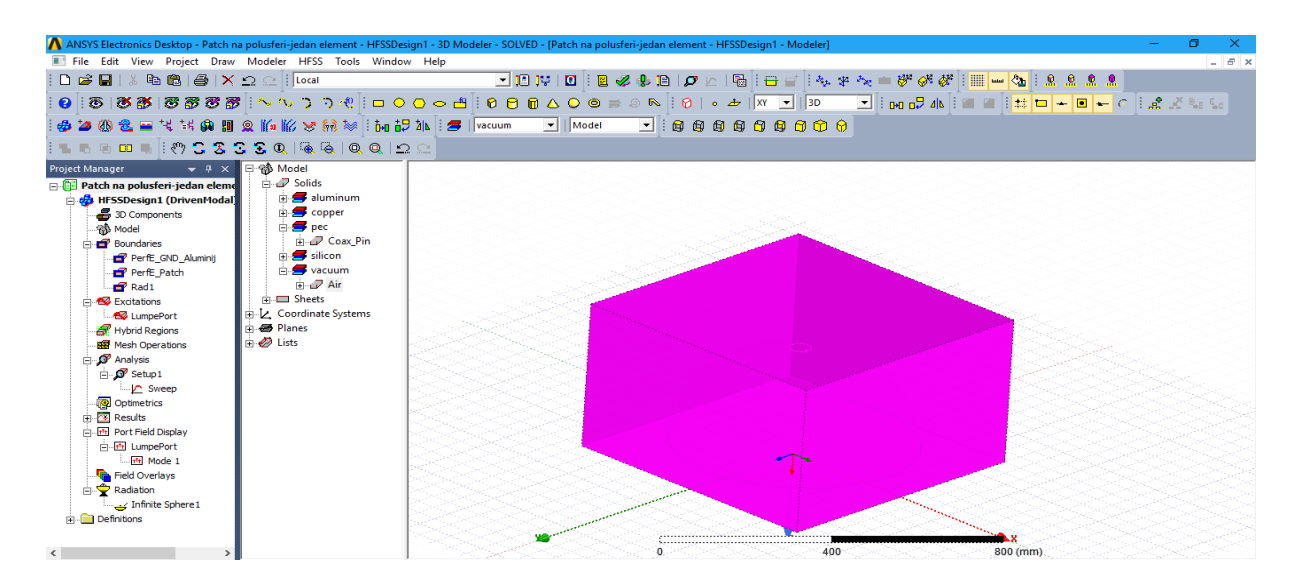

**Slika 5.1.7** Kvadrat koji predstavlja područje zračenja antene

Sada je projektiranje antene završeno i potrebno je rotirati sve elemente antene za 180° i postaviti analizu što je prikazano na slici 5.1.8.

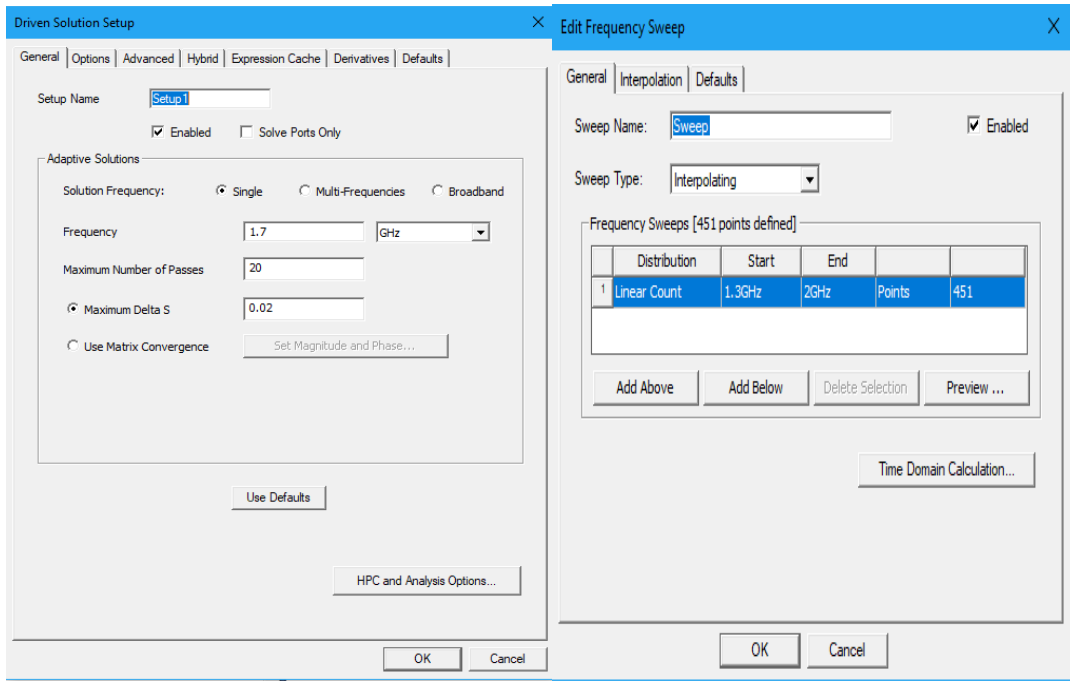

**Slika 5.1.8** Postavljanje analize: Postavljanje frekvencije (lijevo) ; Odabiranje parametara dometa (desno)

Model mikrotrakaste antene na polusfernoj podlozi spreman je za simulaciju koja se pokreće pritiskom na ikonu **koja je smještena na sredini alatne trake**.

### <span id="page-18-0"></span>**5.2. Modeliranje konformne antene s dva elemenata**

U ovom dijelu rada na aluminijsku sfernu podlogu postavljaju se dvije mikrotrakaste antene jednakih parametara, pri čemu je prva antena smještena na sredinu polusfere, a druga antena pomaknuta tako da minimalna udaljenost između njih iznosi  $\lambda$ . 2

Prvi korak je otvaranje modela konformne antene s jednim elementom napravljenog u prvom dijelu rada, kojemu će se dodati druga mikrotrakasta antena, te spremanje projekta pod nazivom "Konformna antena s dva elementa".

Kako bi dobili drugu antenu, a da pri tome ne moramo ponavljati postupke kroz koje smo prolazili prilikom konstruiranja prve, potrebno je kopirati supstrat, mikrotrakastu antenu i koaksijalnu liniju tako da se označe navedeni elementi, klikne desnom tipkom miša i odabere "kopiraj", te ponovno desni klik miša i odabere "zalijepi".

Dobivene elemente potrebno je rotirati, u ovom slučaju po osi Y, u odnosu na ishodište koordinatnog sustava na dovoljno veliku udaljenost tako da koeficijenti refleksije budu minimalni.

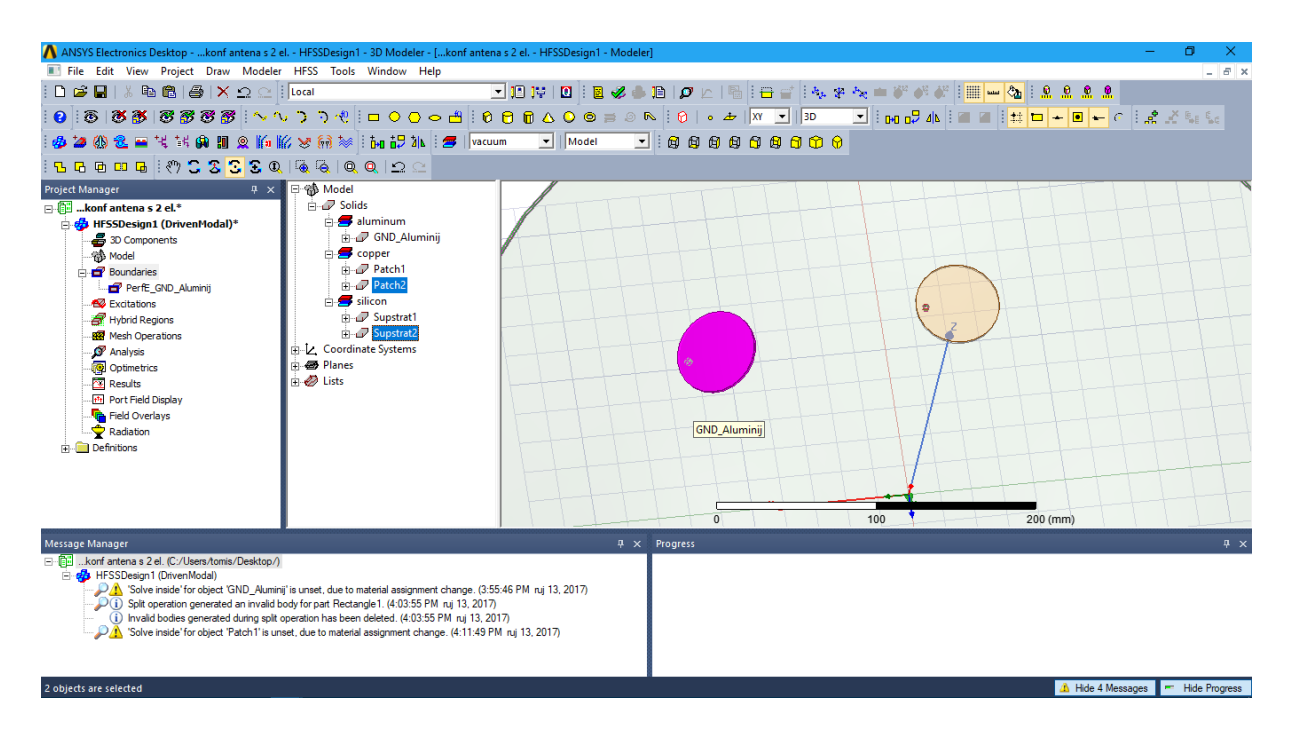

**Slika 5.2.1** Dvije mikrotrakaste antene postavljene na vodljivu aluminijsku površinu između kojih se nalazi silikon kao izolator

Potrebno je nacrtati cilindar radijusa 1.7 mm i visine 350 mm koji je namijenjen za pravljenje rupe na aluminijskoj polusferi. Time bi se koaksijalna linija mogla povezati s mikrotrakastom antenom (Slika 5.2.2).

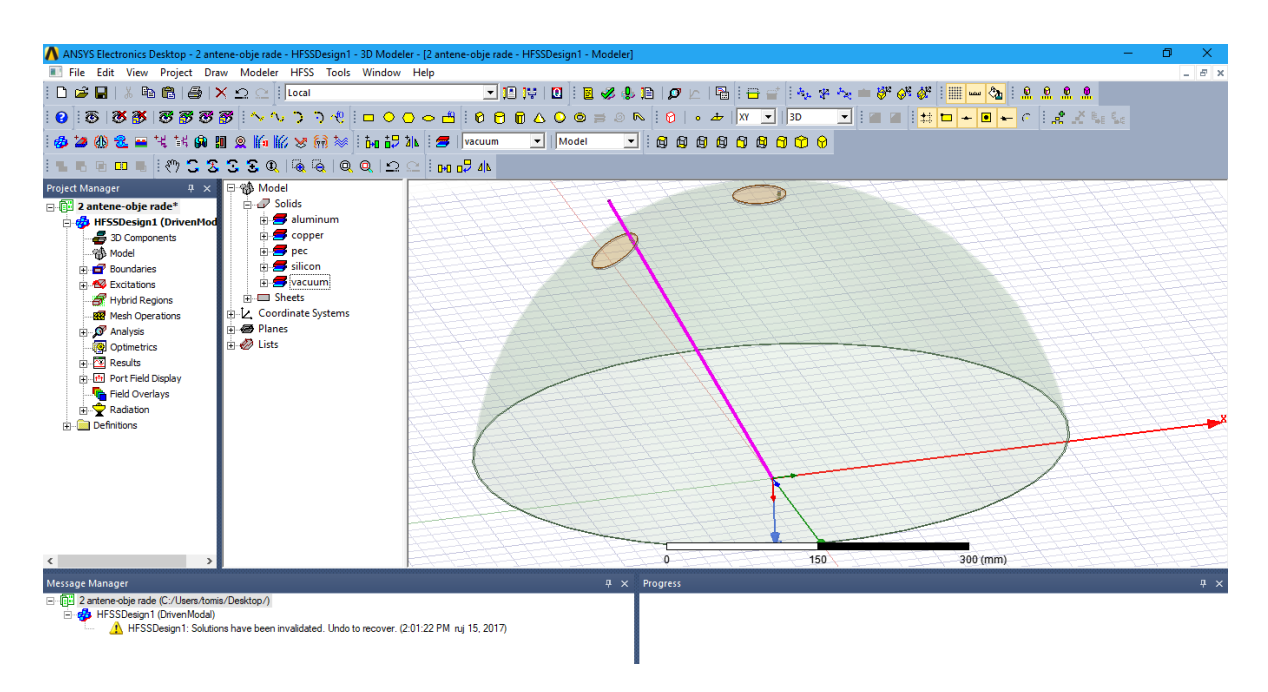

**Slika 5.2.2.** Rozom bojom označen cilindar namijenjen za pravljenje rupe u polusferi kako bi se druga mikrotrakasta antena povezala s pripadajućom koaksijalnom linijom

Nakon toga potrebno je nacrtati i definirati portove LumpedPort1 i LumpedPort2, koji predstavljaju izvore nepajanja antena, odrediti granicu zračenja, te postaviti analizu kako je objašnjeno pri projektiranju konformne antene s jednim elementom (Slike 5.1.7 i 5.1.8).

Ovime je model konformne antene s dva elementa spreman za simulaciju koja se pokreće pritiskom na ikonu <sup>ko</sup>koja se nalazi na sredini alatne trake.

## <span id="page-20-0"></span>**6. PRIKAZ SIMULACIJE PARAMETARA KONFORMNE ANTENE S JEDNIM I DVA ELEMENTA**

Nakon što je završena simulacija koja je trajala oko 20 minuta, odabire se padajući slajd "HFSS-Results", te se ispisuju potrebni rezultati. U ovom radu će se razmatrati: dijagram zračenja, S-parametri, VSWR i Smith-ov graf. Zatim slijedi usporedba rezultata konformne antene s jednim elementom i konformne antene s dva elemenata.

## <span id="page-20-1"></span>**6.1. Rezultati simulacije za konformnu antenu s jednim elementom**

U ovom potpoglavlju prikazani su rezultati simulacije jedne kružne mikrotrakaste antene smještene na polusferi. Promatrana antena modelirana u HFSS programu prikazana je na slici 6.1.1.

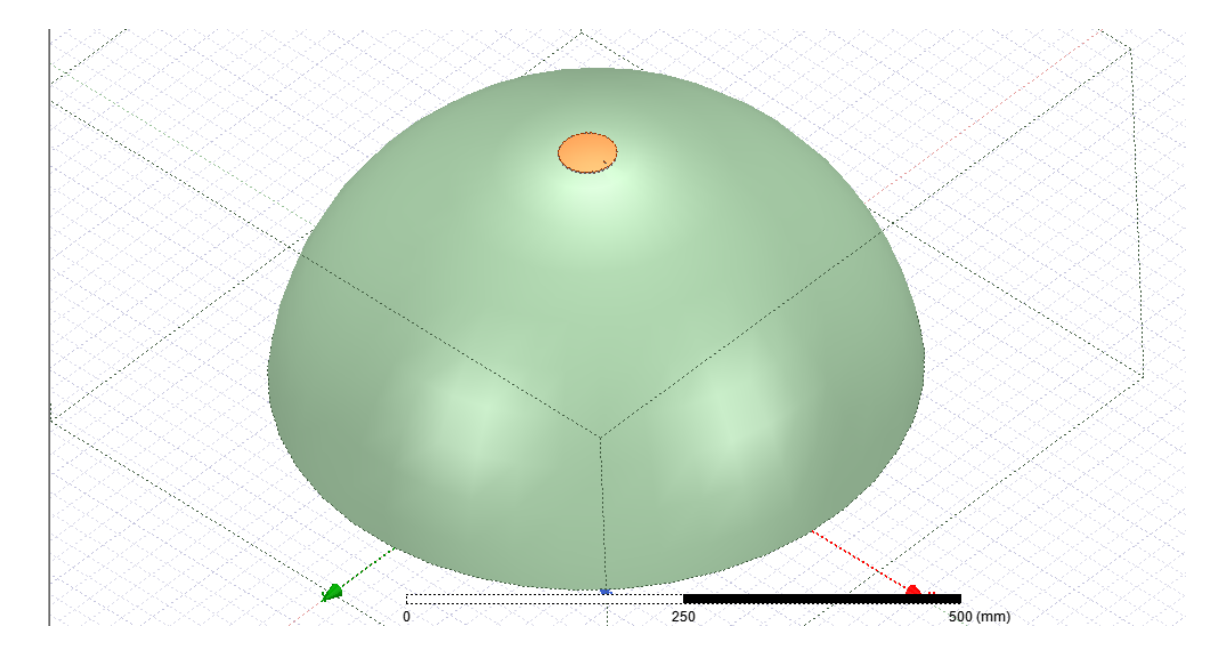

**Slika 6.1.1** Prikaz gotovog modela konformne antene na polusferi s jednim zračećim elementom

#### <span id="page-21-0"></span>**6.1.1. DIJAGRAM ZRAČENJA**

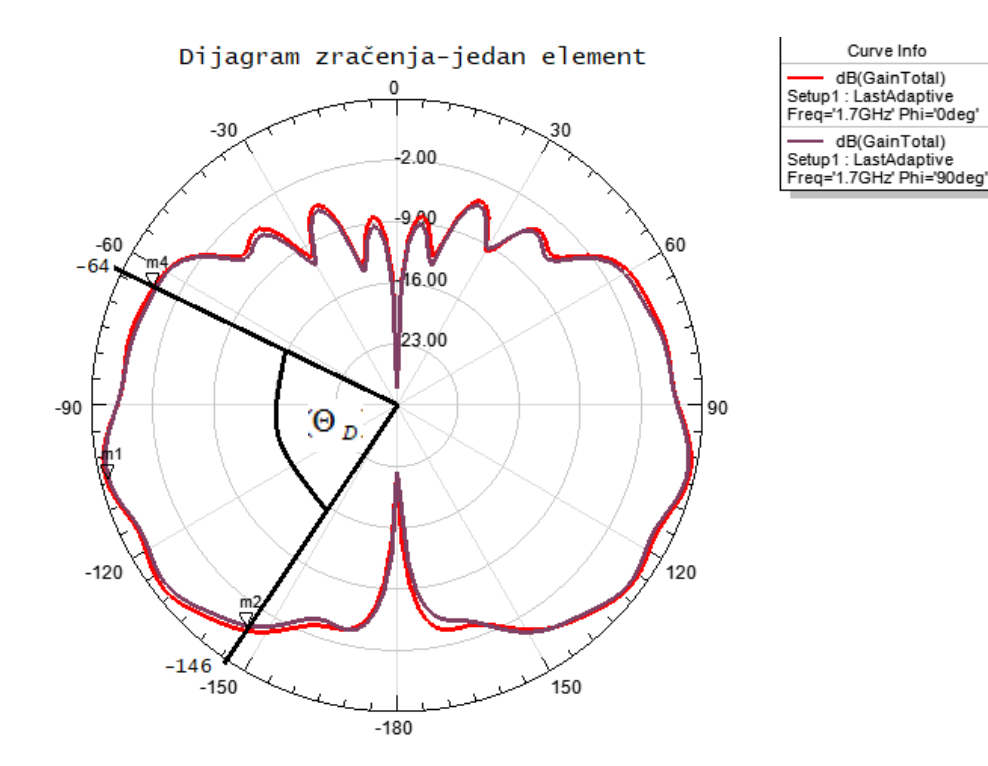

Slika 6.1.2 Dijagram zračenja i kut usmjerenosti (Θ<sub>D</sub>) za konformnu antenu s jednim zračećim elementom na polusferi

Slika 6.1.2 prikazuje dijagram zračenja jedne mikrotrakaste antene smještene na aluminijsku polusferu polumjera 30 cm. Na dijagramu je iscrtan kut usmjerenosti (Θ<sub>D</sub>) koji iznosi 82° s rasponom od -64° do -146°. Programski postavljena rezonantna frekvencija iznosi 1.7 GHz, dok su rezultati pokazali vrijednost od 1.6889 GHz.

#### <span id="page-21-1"></span>**6.1.2. S11-PARAMETAR**

S<sub>11</sub>- parametar, poznat i kao koeficijent refleksije, predstavlja omjer reflektiranog signala ulaznog porta i ulaznog signala antene. Zadovoljavajuća vrijednost S-parametra je manja ili jednaka -10 dB.

Na slici 6.1.3 prikazan je S<sub>11</sub> parametar za konformnu antenu s jednim elementom. S grafa se može očitati da antena najbolje zrači na frekvenciji 1.6889 GHz gdje je vrijednost S<sub>11</sub> parametra -42.3082 dB, dok za ostale frekvencije nije zadovoljavajuća.

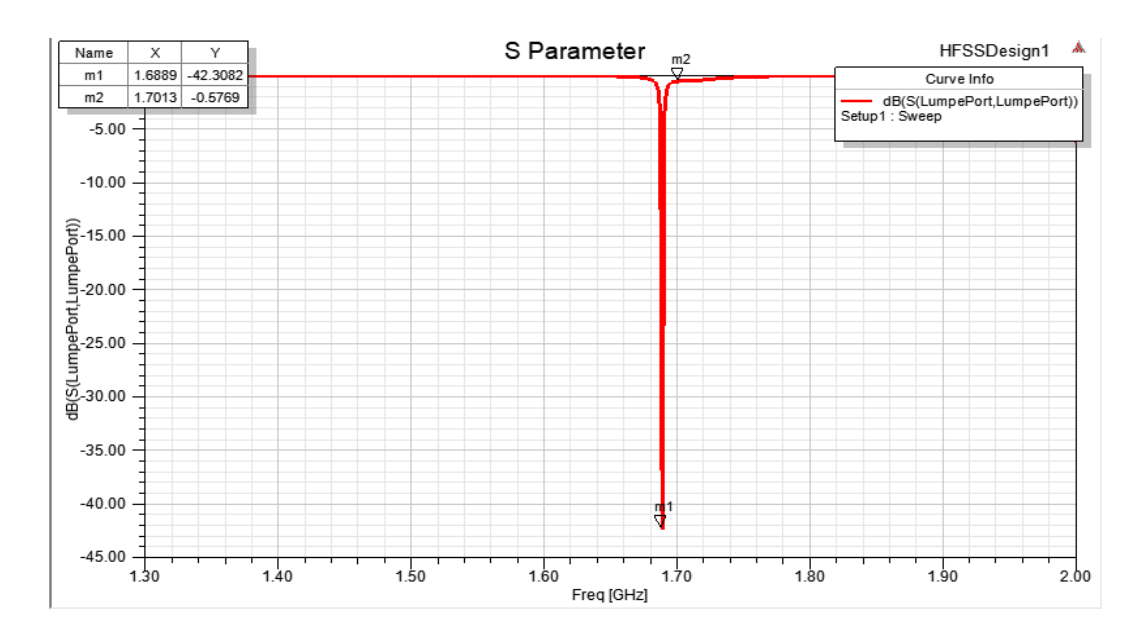

**Slika 6.1.3** S-parametri za konformnu antenu na polusferi s jednim zračećim elementom

#### <span id="page-22-0"></span>**6.1.3. VSWR**

Impedancija antene mora biti prilagođena impedanciji prijenosne linije, koja iznosi 50Ω, da bi se snaga dostavila na antenu sa što manje gubitaka. Što je manja vrijednost VSWR-a prilagođenje antene prijenosnoj liniji je bolje. Minimalna vrijednost VSWR-a iznosi 1.0 pri čemu u idealnim uvjetima nema refleksije [8].

Iz grafa (Slika 6.1.4) očitana je vrijednost VSWR-a za konformnu antenu s jednim elementom od 1.0155 za frekvenciju 1.6889 GHz, što znači da je prilagođenje impedancije gotovo idealno.

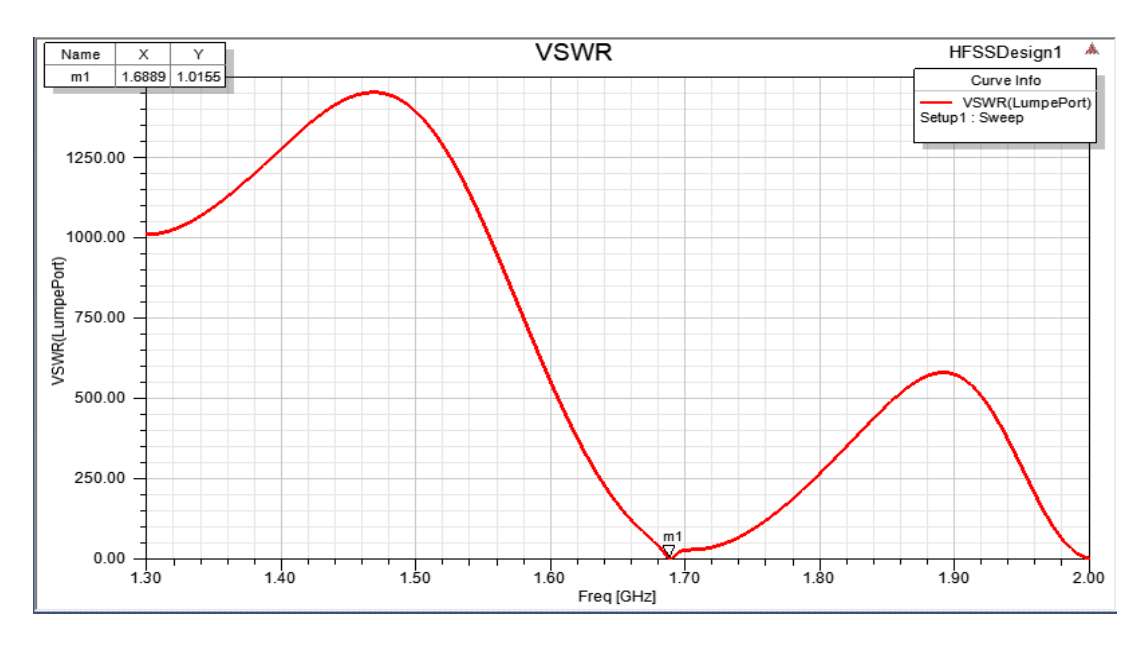

**Slika 6.1.4** VSWR za konformnu antenu na polusferi s jednim zračećim elementom

#### <span id="page-23-0"></span>**6.1.4. SMITHOV GRAF**

Iz Smithovog grafa može se očitati vrijednost impedancije antene koja je prikazana kao normirana vrijednost. Na frekvenciji 1.6889 GHz impedancija iznosi približno jedan, te se množenjem s 50 dobije odgovarajuća impedancija prijenosne linije od 50Ω.

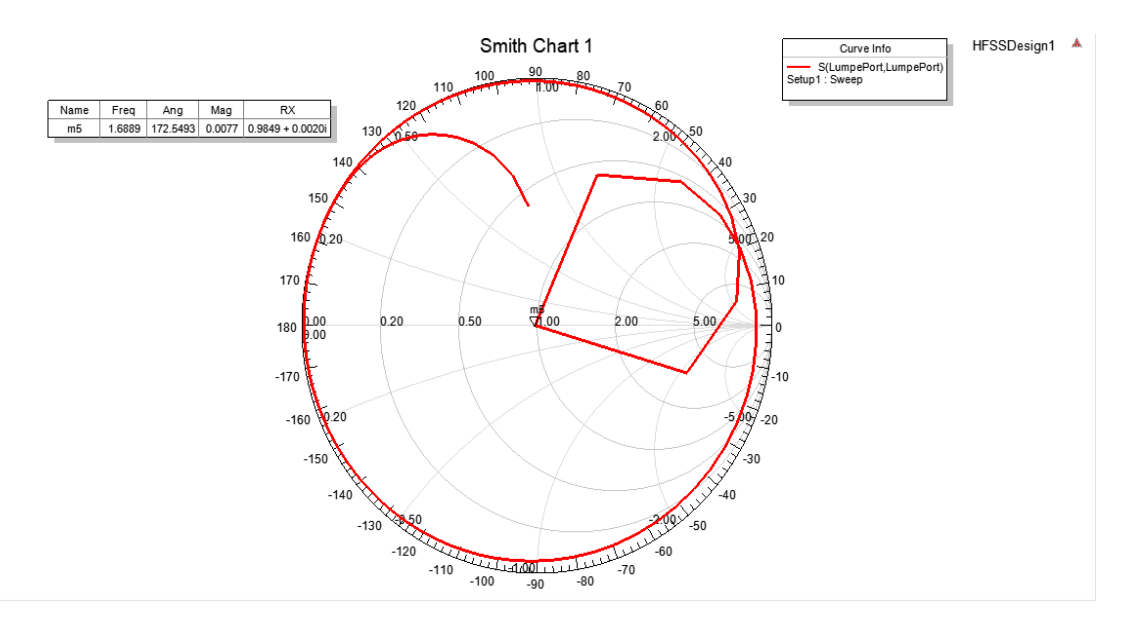

**Slika 6.1.5** Smithov graf za konfornu antenu na polusferi s jednim zračećim elementom

## <span id="page-24-0"></span>**6.2. Rezultati simulacije za konformnu antenu s dva elementa**

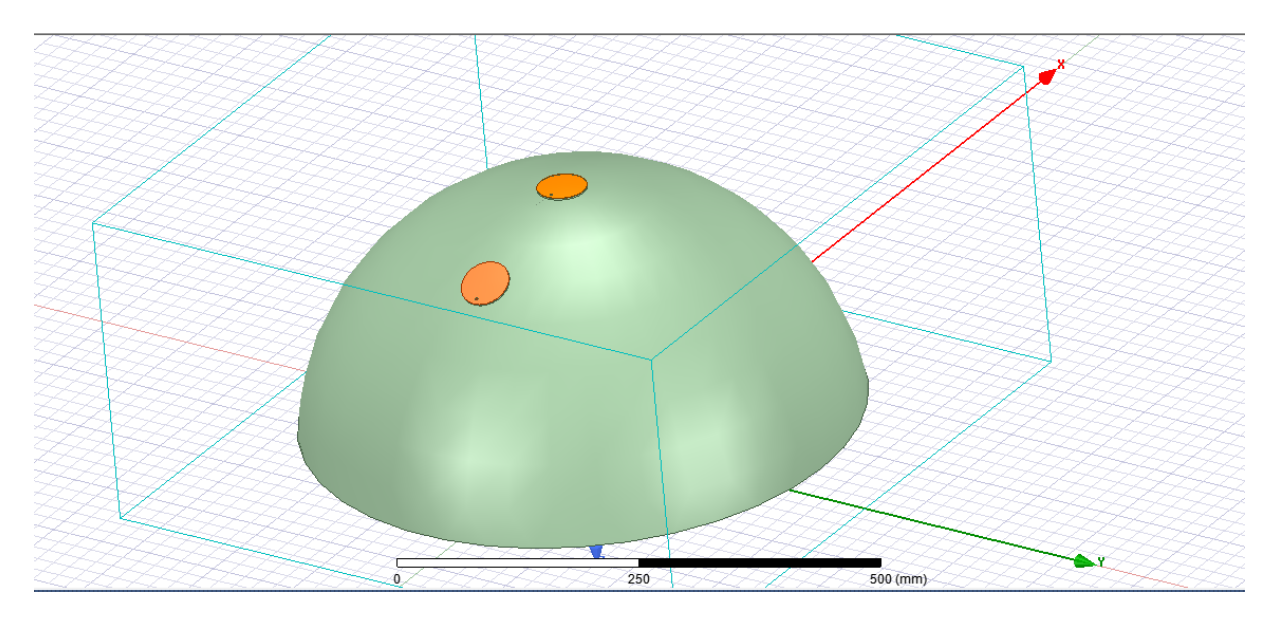

Slika 6.2.1 prikzuje konformnu antenu s dva zračeća elementa na polusferi.

**Slika 6.2.1** Prikaz gotovog modela mikrotrakaste antene na polusfernoj podlozi

#### <span id="page-24-1"></span>**6.2.1. DIJAGRAM ZRAČENJA**

Slika 6.2.2 prikazuje dijagram zračenja s označenim kutom usmjerenost (Θ<sub>D</sub>) konformne antene s dva zračeća elementa jednakih parametara, prilikom čega su oba elementa jednako pobuđena. .

Kut usmjerenosti proteže se od -65° do -145°, što iznosi 80°, a programski postavljena rezonantna frekvencija iznosi 1.7 GHz.

Dijagram zračenja-dva elementa

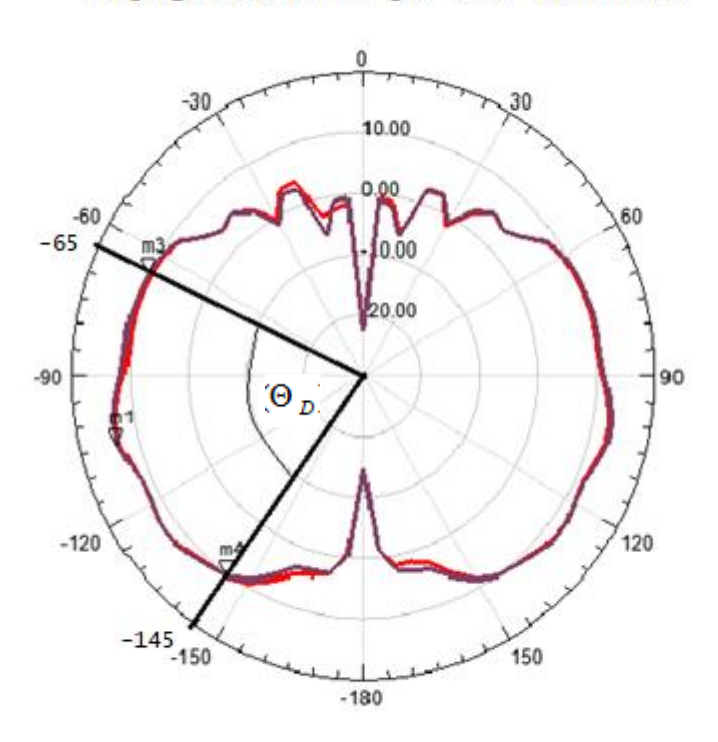

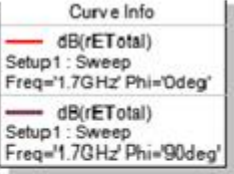

**Slika 6.2.2** Dijagram zračenja i kut usmjerensti (Θ *D* ) za konformnu antenu s dva zračeća elementa na polusferi

#### <span id="page-25-0"></span>**6.2.2. S-PARAMETRI**

Slika 6.2.3 a) prikazuje S-parametre za konformnu antenu s dva elementa na polusferi u slučaju kada je pobuđena samo prva antena i b) u slučaju kada je pobuđena samo druga antena.

Na grafu se vidi da prva antena zrači na frekvenciji 1.6820 GHz, gdje S<sub>11</sub> parametar iznosi -14.3987 dB, dok druga antena zrači na frekvenciji 1.6760 prilikom čega je S<sub>22</sub> parametar -3.5350 dB.

Prilikom modeliranja u zadanom programu korišteni su isti parametri i obje antene su jednako konstruirane te bi dobiveni rezultati morali biti identični i raditi na istim frekvencijama. Kako je vrijednost S-parametra za drugu antenu veća od adekvatnih -10 dB, puno više snage se reflektira, a antena slabo zrači.

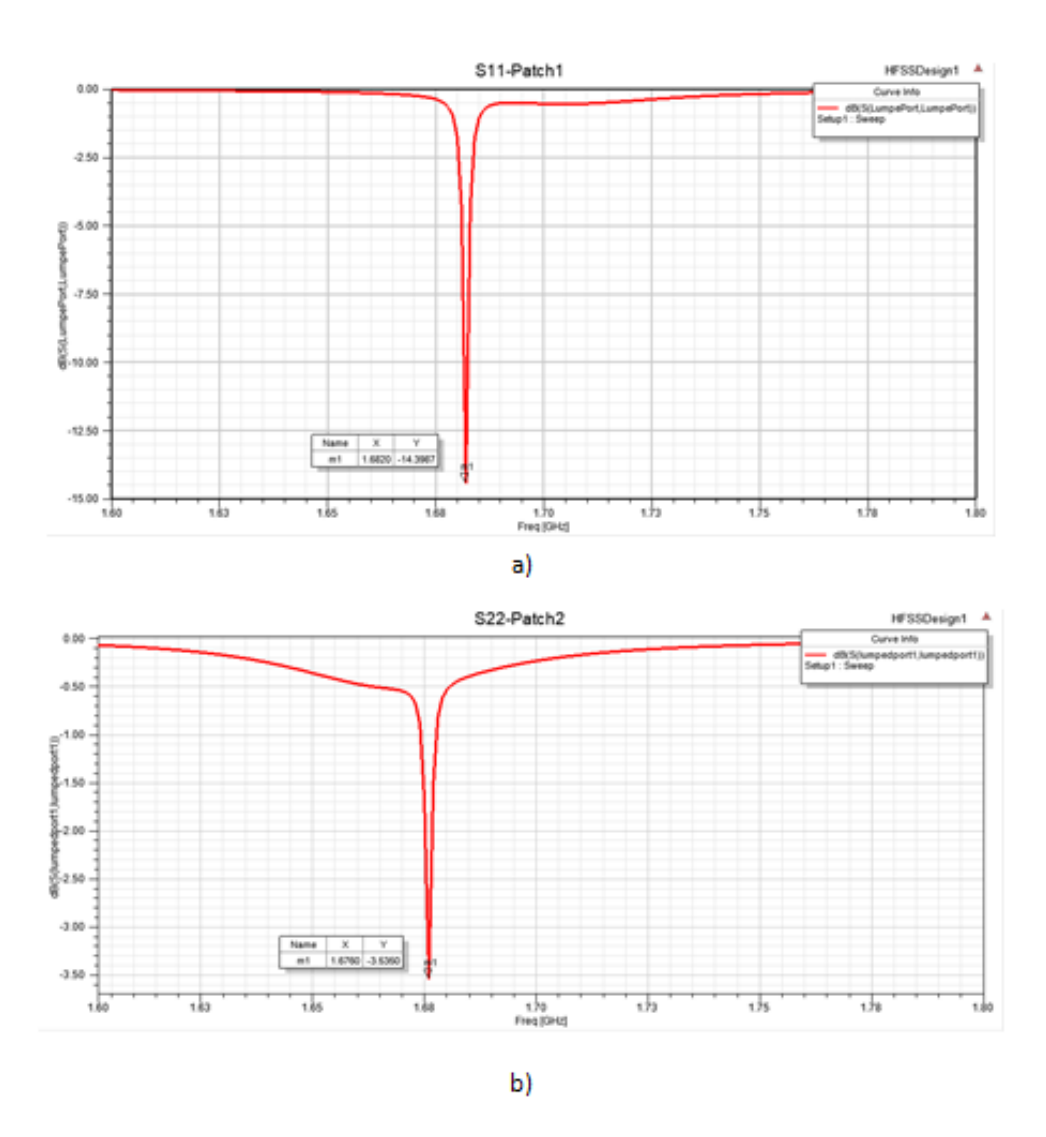

**Slika 6.2.3** S-parametri za konformnu antenu s dva zračeća elementa na polusferi a) kada je pobuđena samo prva antena b) kada je pobuđena samo druga antena

Slijedeća slika prikazuje S<sub>12</sub> i S<sub>21</sub> parametre, koji predstavljaju snagu prenesenu s prve na drugu antenu i obratno, kada su obje antene pobuđene. Za ovaj model  $S_{12}$  i  $S_{21}$  parametri padaju ispod -35 dB, što znači da se jako malo snage preneseno s jedne na drugu antenu.

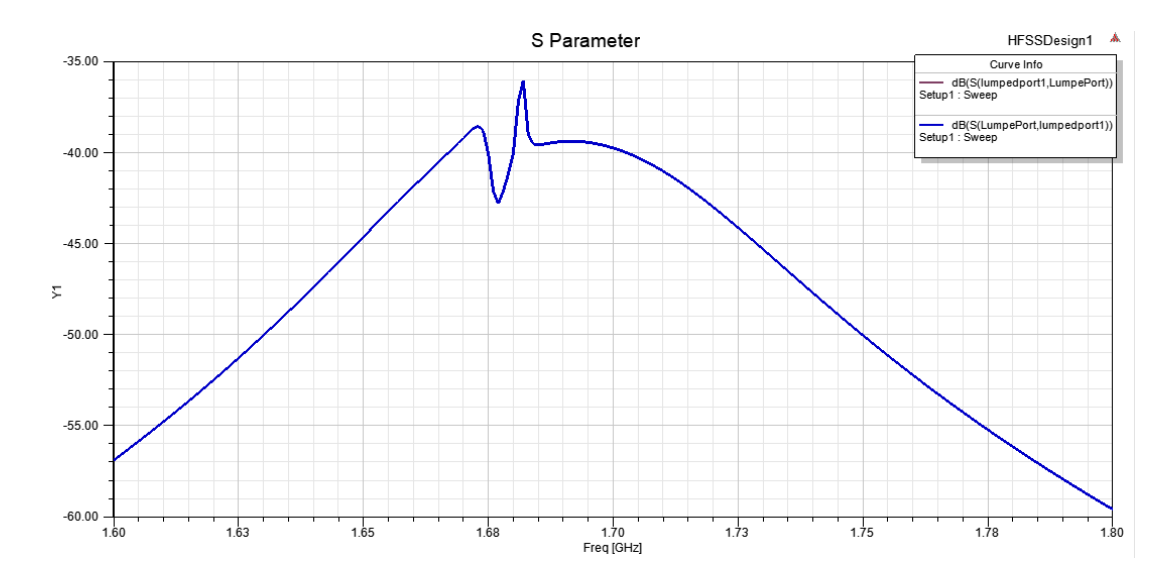

**Slika 6.2.4** S-parametri za konformnu antenu s dva zračeća elementa na polusferi kada su obje antene pobuđene

#### <span id="page-28-0"></span>**6.2.3. VSWR**

Očitane vrijednosti VSWR-a za konformnu antenu s dva zračeća elementa kada je pobuđena prva antena iznose 1.4709 na frekvenciji 1.6820 GHz, a kada je pobuđena druga antena 4.9819 na frekvenciji 1.6760 GHz.

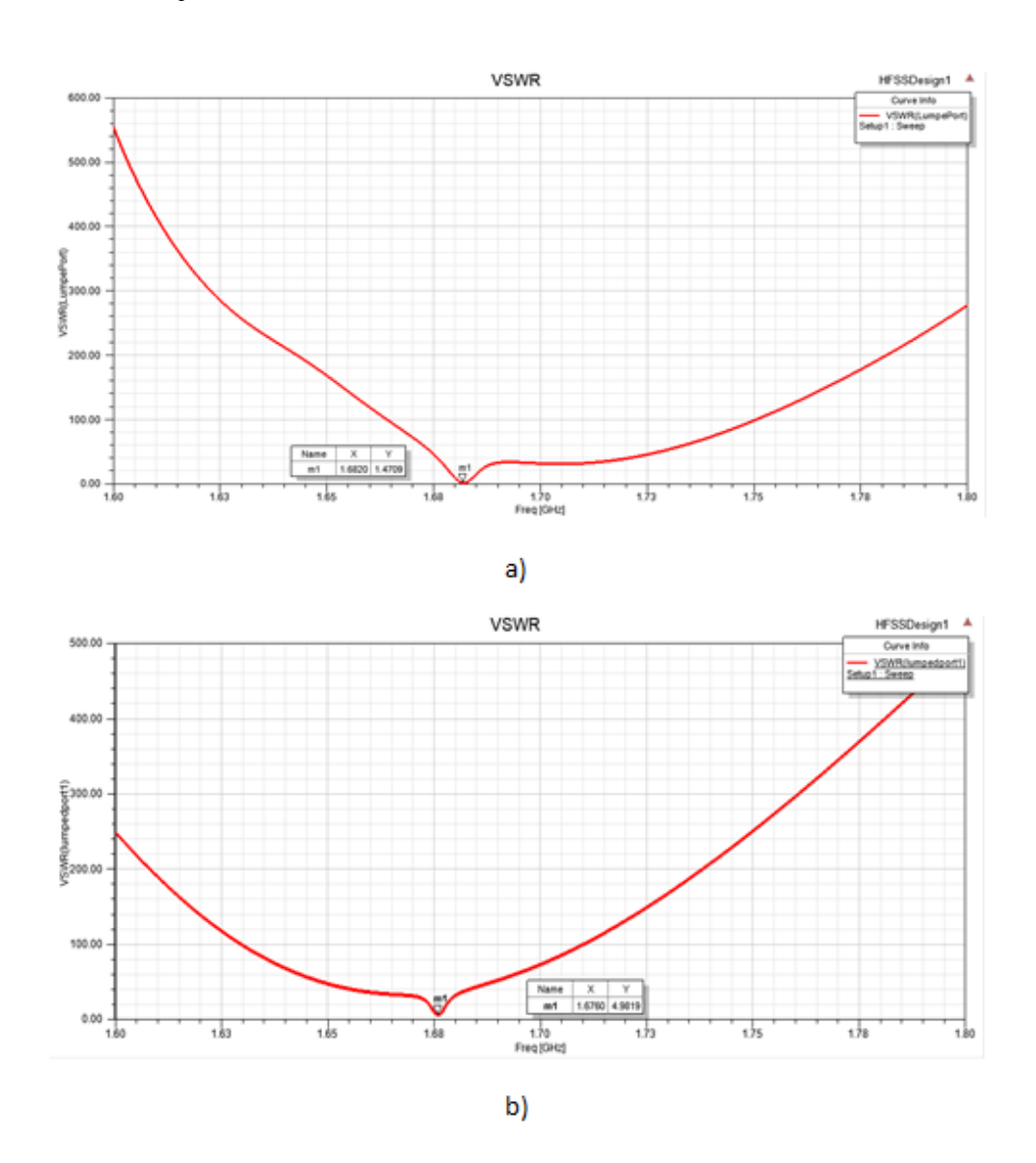

**Slika 6.2.5** VSWR za konformnu antenu na polusferi s dva elementa a) kada je pobuđena samo prva antena b) kada je pobuđena samo druga antena

#### **6.2.4. SMITHOV GRAF**

<span id="page-29-0"></span>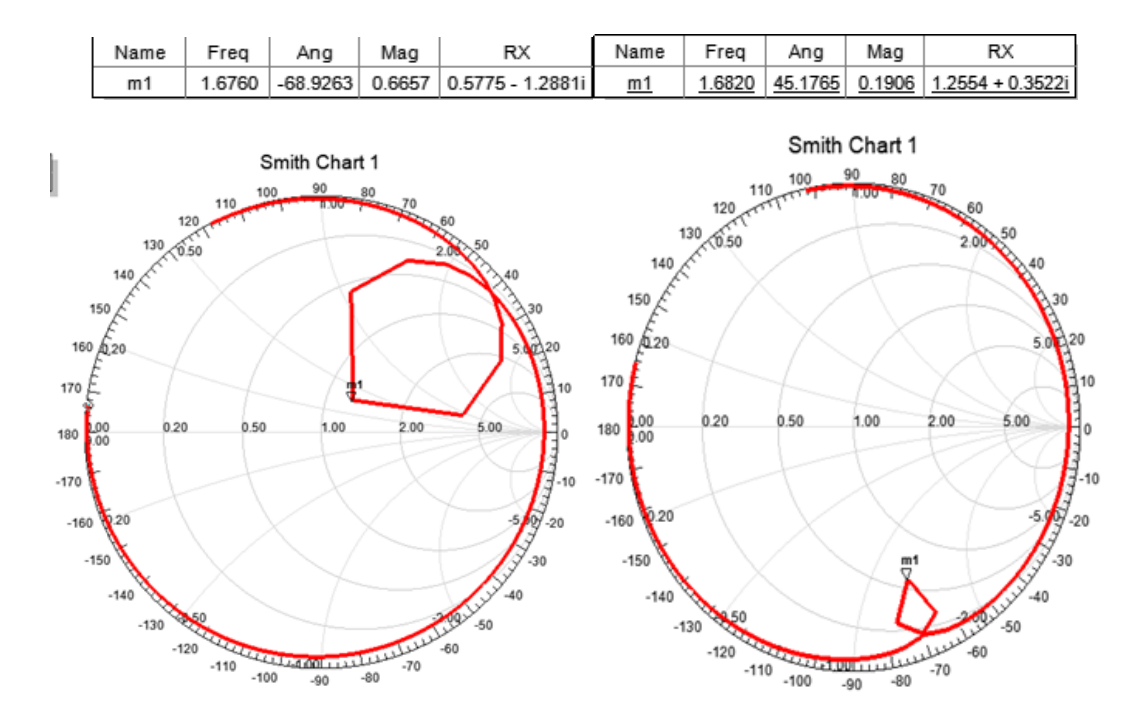

**Slika 6.2.6** Smithov dijagram za konformnu antenu s dva elementa kada je pobunjena samo prva antena (lijevo) i kada je pobunjena samo druga antena (desno)

Za vrijednosti rezultata VSWR i Smithovog dijagrama vrijedi isto kao i za S-parametre. Dakle vrijednosti moraju biti identične, s obzirom da se radi o jednakim antenama. Prema vrijednosti VSWR-a, koja je 4.9819, vidi se da prilagođenje impedancije druge antene ne odgovara, samim time Smith-ov dijagram za drugu antenu ne prikazuje impedanciju antene od 50Ω, koja odgovara impedanciji prijenosne linije.

## <span id="page-30-0"></span>**6.3. Usporedba rezultata simulacije konformne antene s jednim i dva elementa**

U potpoglavljima 6.1 i 6.2 analizirani su rezultati simulacije modela konformne antene s jednim, te modela konformne antene s dva zračeća elementa. Prema slici 6.3.1 vidimo da je dijagram zračenja prvog modela malo širi, što možemo zaključiti po veličini kuta usmjerenosti od 82°, u usporedbi s kutom od 80° za drugi model.

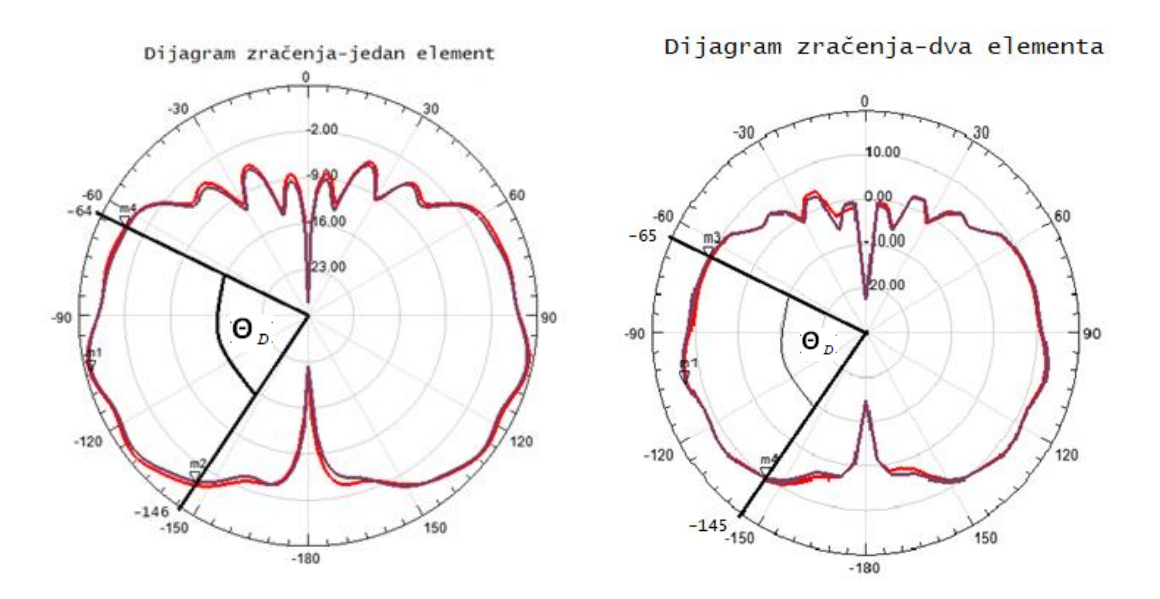

**Slika 6.3.1** Dijagram zračenja s označenim kutom usmjerenosti (Θ<sub>D</sub>) za konformnu antenu s jednim zračećim elementom (lijevo) i za konformnu antenu s dva zračeća elementa (desno)

Dodavanjem mikrotrakastih antena na sferu tako da su ravnomjerno raspoređene i da se njihove vrijednosti polja u željenom smijeru zbrajaju, odnosno kreiranjem konformnog niza, povećava se kut zakretanja glavne latice, što se postiže uključivanjem i isključivanjem elemenata tokom rada. Ukoliko se na sferu postavi maksimalan broj antena kutna pokrivenost biti će cijela sfera, a da pri tome dobitak ne opada zakretanjem glavne latice.

U tablicama 6.3.1 i 6.3.2 prikazani su svi dobiveni rezultati.

## **Tablica 6.3.1** Rezultati za konformnu antenu s jednim zračećim elementom

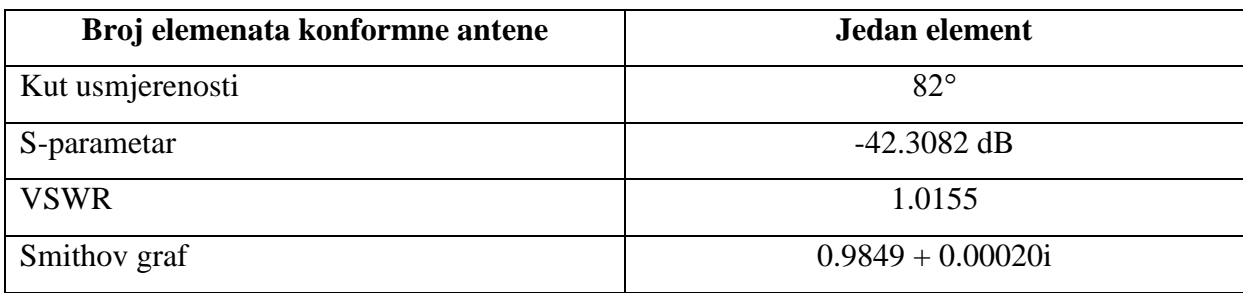

**Tablica 6.3.2** Rezultati za konformnu antenu s dva zračeća elementa

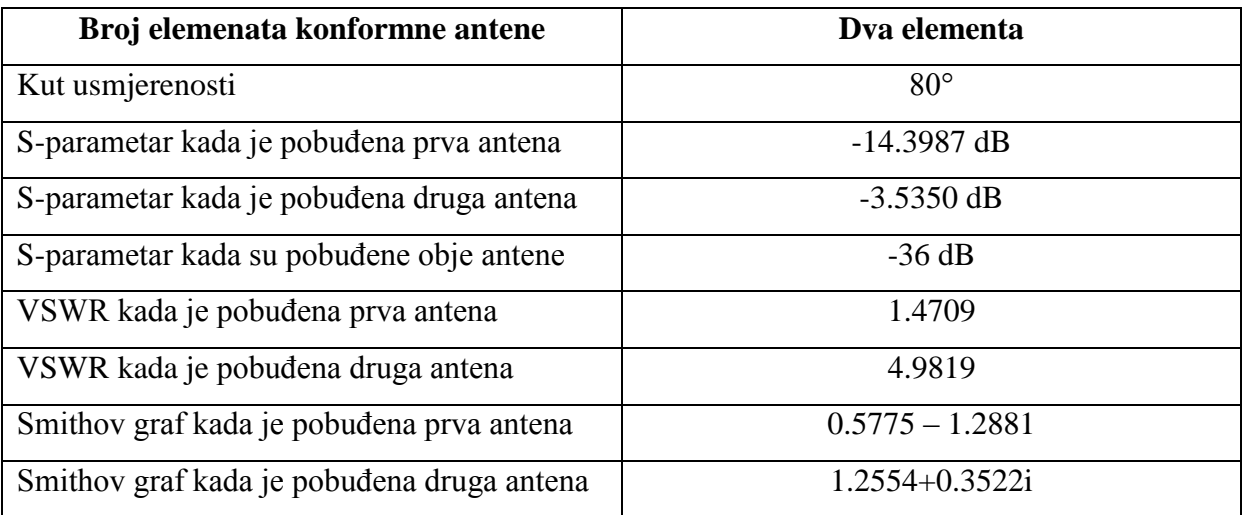

## <span id="page-32-0"></span>**7. ZAKLJUČAK**

Konformne antene možemo definirati kao antene koje se oblikom prilagođavaju površini podloge na koju su postavljene. Najčešće korištena podloga je sfera radi mogućnosti usmjeravanja glavne latice u svim smjerovima, dok se, zbog prilagodljivosti oblika, male veličine, težine i cijene, te jednostavne izrade koristi mikrotrakasta antena.

Tema ovog diplomskog rada je modeliranje i simulacija konformne antene s jednom i dvije kružne mikrotrakaste antene na aluminijskoj polusferi, pobuđene koaksijalnom pobudnom linijom, te analiza i usporedba dobivenih rezultata. Simulacija se izvodila u programskom paketu Ansoft HFSS 18.0 koji koristi metodu konačnih elemenata. Od rezultata su se razmatrali dijagram zračenja, S-parametri, VSWR i Smithov graf.

Za konformnu antenu s jednim zračećim elementom prema dobivenim rezultatima, Sparametar ukazuje da antena zrači u željenom smjeru bez refleksije signala. Isto tako prema VSWR parametru prilagođenje impedancije prijenosnoj liniji je idealno, odnosno iznosi približno 1, a Smithov graf prikazuje normiranu vrijednost impedancije antene koja se množenjem s 50 poklapa s vrijednosti impedancije prijenosne linije. Dobiveni rezultati ispunili su očekivanja.

Dodavanjem druge mikrotrakaste antene na aluminijsku polusferu smanjio se kut usmjerenosti u odnosu na model s jednom mikrotrakastom antenom. Prema rezultatima Sparametara antene nemaju utjecaja jedna na drugu, te su rezultati zadovoljavajući.

Na kraju se može zaključiti da se dodavanjem mikrotrakastih antena na polusferu, odnosno formiranjem konformnog niza, povećava usmjerenost i domet antene, što rezultira širokom primjenom u telekomunikacijama.

## <span id="page-33-0"></span>**LITERATURA**

- [1] L. Josefsson, P.Persson, "*Conformal Array Antenna Theory and Design"*, The IEEE Press, Wiley-Interscience, New Jersey, 2006.
- [2] P. Perrson, "*Analysis and Design of Conformal Array Antennas*, Universites service US AB, Stockholm, December 2001.
- [3] N. Burum, "*Modeliranje mikrotrakastih antena na sfernim strukturama*", Doktorska disertacija, Fakultet elektrotehnike i računarstva sveučilišta u Zagrebu, Zagreb, 2003.
- [4] Vanja Mandrić, "*Optimizacija dijagrama zračenja antenskih nizova na sfernoj podlozi*" , Doktorska disertacija, Elektrotehnički fakultet, Sveučilište Josipa Jurja Strossmayera u Osijeku, Osijek 2012
- [5] Darko Malenjak, "*Zračenje sfernog antenskog niza mikrotrakastih antena spiralne konfiguracije*", Diplomski rad, Elektrotehnički fakultet, Sveučilište Josipa Jurja Strossmayera u Osijeku, Osijek 2011
- [6] user's guide High Frequency Structure SimulatorAnsoft Corporation, 2005, dostupno na: [http://anlage.umd.edu/HFSSv10UserGuide.pdf,](http://anlage.umd.edu/HFSSv10UserGuide.pdf) 15.03.2017
- [7] Maja Blažević, "Analiza naprezanja spremnika volumena 750 m<sup>3</sup>" Fakultet strojarstva i brodogradnje u Zagrebu, Zagreb 2010
- [8] Antena Definitions, Copyright antenna-theory.com, 2009-2013, dostupno na: <http://www.antenna-theory.com/definitions/vswr.php> 31.8. 2017

## <span id="page-34-0"></span>**SAŽETAK**

Razvoj mobilnih i satelitskih komunikacija postavlja nove zahtjeve pred antene i antenske nizove, radi čega su pokrenuta istraživanja o konformnim antenama i nizovima. Konformne antene su antene koje se prilagođavaju podlozi ili površini na kojoj se nalaze.

Diplomski rad sadrži analizu konformne antene s jednom i dvije mikrotrakaste antene na polusferi, pobuđena koaksijalnom pobudnom linijom. Od rezultata razmatrali su se dijagram zračenja, S-parametri, VSWR i Smithov graf.

Simulacijski dio rada sadrži modeliranje navedenih antena u programskom paketu Ansoft HFSS 18.0, te njihovu simulaciju.

U nastavku su prikazani rezultati simulacije zadanih parametara, te njihova usporedba koja je ispunila zadana očekivanja.

Ključne riječi: konformna antena, mikrotrakasta antena, HFSS

#### <span id="page-34-1"></span>**SUMMARY**

Development of mobile and satellite communication is setting new requirements for antenna and antenna strings, which started researches about conformal antennas and strings. Conformal anntenas are antennas which adapt to ground or surface on which it is located.

Graduate thesis contains analysis of conformal antenna with one or two microstrip antennas on hemisphere,induced by coaxial feedline. From results we considered radiation pattern, Sparameters, VSWR and Smith graph.

Simulation part of thesis contains modeling those antennas in Ansoft HFSS 18.0 program, and their simulation.

Next in thesis there are shown results of simulation with given parameters, and their comparison which has fullfilled expectations.

Keywords: conformal antenna, microstrip antenna, HFSS

## <span id="page-35-0"></span>**ŽIVOTOPIS**

.

Andrea Mikec rođena je 4. prosinca 1992. godine u Zagrebu, a živi u Čačincima. Školovanje je započela 1999. godine u osnovnoj školi A.G. Matoša u Čačincima i sve razrede završila odličnim uspjehom.

Godine 2007. upisuje srednju školu Marka Marulića u Slatini, smjer Opća gimnazija, koju završava 2011. godine.

Iste godine upisuje Fakultet elektrotehnike, računarstva i informacijskih tehnologija Osijek, smjer Komunikacije i informatika u Osijeku.